**Safe operating mode selection with PSS 4000, PITreader and keypad PIT oe 4S (PSSu PITmode flex)**

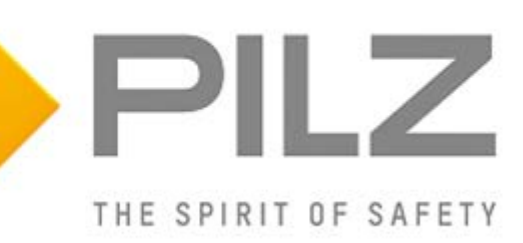

#### **Product**

Type: PITreaderAccess, FS\_MSO\_PITreader\_Keypad(\_PLC) Name: PSS 4000, PITreader, PIT oe 4S Manufacturer: Pilz GmbH & Co. KG, Safe Automation

#### **Document**

Release Number: 02 Release Date: 23 February 2022

## **Document Revision History**

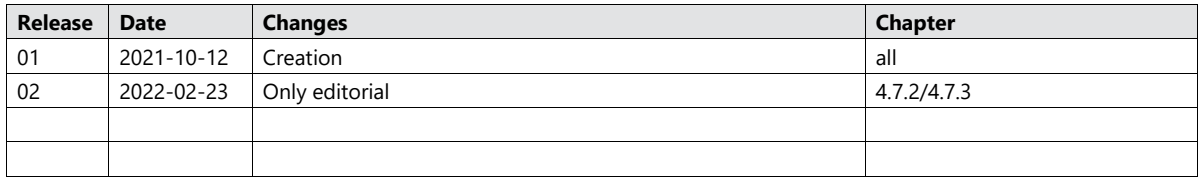

## **Validity of Application Note**

This present Application Note is valid until a new version of the document is published. This and other Application Notes can be downloaded in the latest version and for free from [www.pilz.com.](https://www.pilz.com/) For a simple search, use our [content document \(1002400\)](https://www.pilz.com/en-INT/search?SEARCHTERM=1002400) or the direct search [function](https://www.pilz.com/en-INT/search?) in the download area.

The [Pilz newsletter](https://www.pilz.com/en-INT/company/news/newsletter) is free of charge and keeps you up-to-date on all the latest issues and trends in safe automation.

## **Exclusion of Liability**

We have taken great care in compiling our application note. It contains information about our company and our products. All statements are made in accordance with the current status of technology and to the best of our knowledge and belief.

While every effort has been made to ensure the information provided is accurate, we cannot accept liability for the accuracy and entirety of the information provided, except in the case of gross negligence. In particular, all information on applicable standards, safety-related classifications and time characteristics should be viewed as provisional. In particular it should be noted that statements do not have the legal quality of assurances or assured properties.

We are grateful for any feedback on the contents.

February 2022

All rights to this publication are reserved by Pilz GmbH & Co. KG.

We reserve the right to amend specifications without prior notice. Copies may be made for the user's internal purposes.

The names of products, goods and technologies used in this manual are trademarks of the respective companies. Please note the current information about the products, their licenses and registered trademarks in the documents listed in Chapter [2](#page-6-0) [Useful documentation](#page-6-0)  $[4]$  [7\]](#page-6-0).

## **Industrial Security**

To secure plants, systems, machines and networks against cyberthreats it is necessary to implement (and continuously maintain) an overall **Industrial Security concept** that is state of the art. Perform a risk assessment in accordance with VDI/VDE 2182 or IEC 62443-3-2 and plan the security measures with care. If necessary, seek advice from **Pilz Customer Support**.

## **Abbreviations**

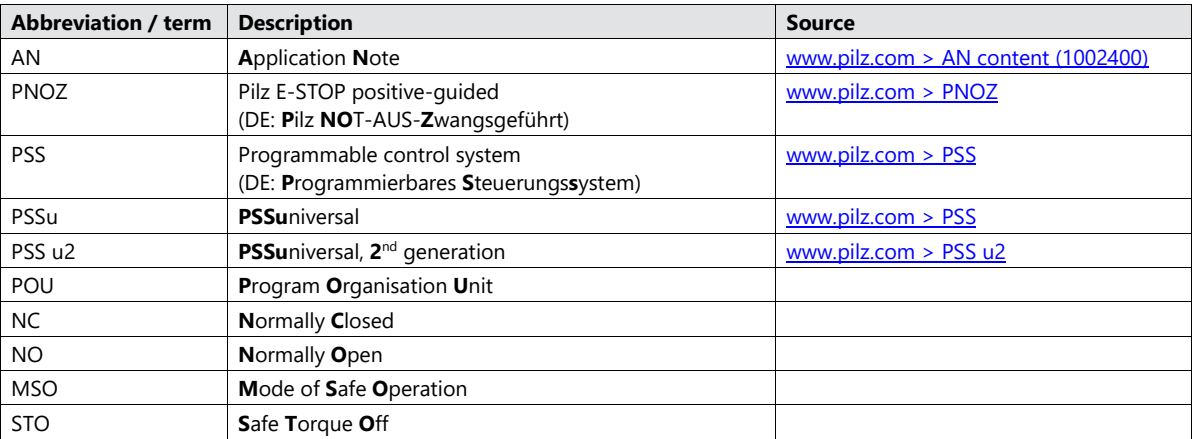

## **Definition of Symbols**

Information that is particularly important is identified as follows:

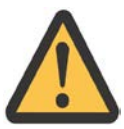

#### **CAUTION!**

This refers to a hazard that can lead to a less serious or minor injury plus material damage, and also provides information on preventive measures that can be taken.

## **NOTICE**

This describes a situation in which the product or devices could be damaged and also provides information on preventive measures that can be taken. It also highlights areas within the text that are of particular importance.

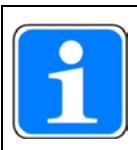

#### **INFORMATION**

This gives advice on applications and provides information on special features.

## **Contents**

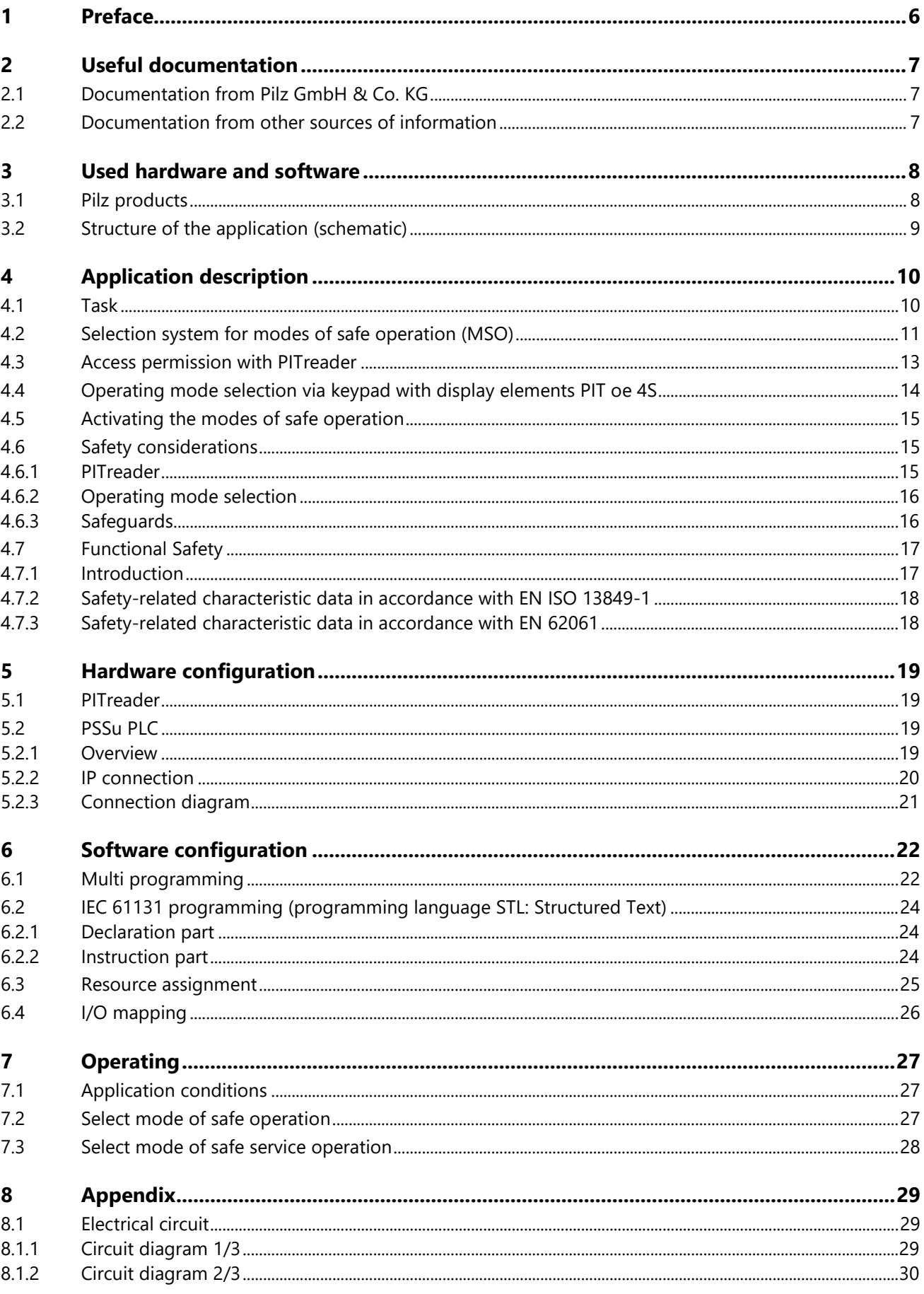

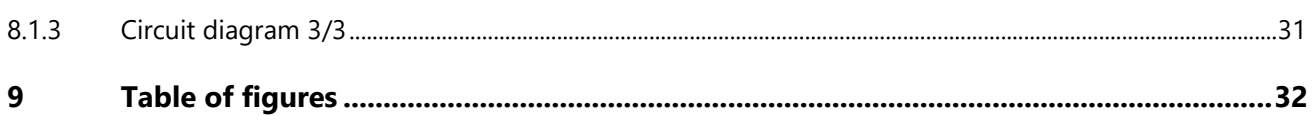

## **1 Preface**

<span id="page-5-0"></span>This Application Note basically describes the commissioning of the operating mode selection and access permission system "PITmode flex".

"PITmode flex" consists of the access permission system PITreader and safe operating mode selection with a Pilz safety controller, in this case a PSSu PLC from the automation system PSS 4000.

It illustrates the basic workflow for a successful basic configuration.

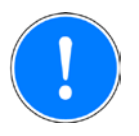

#### **NOTICE**

A detailed explanation of safety functions used in the failsafe application and its evaluation regarding functional safety are not a part of this document.

## **2 Useful documentation**

<span id="page-6-0"></span>Reading the documentation listed below is necessary for understanding this Application Note. The availability of the software used and its safe handling are also presupposed for the user.

## **2.1 Documentation from Pilz GmbH & Co. KG**

<span id="page-6-1"></span>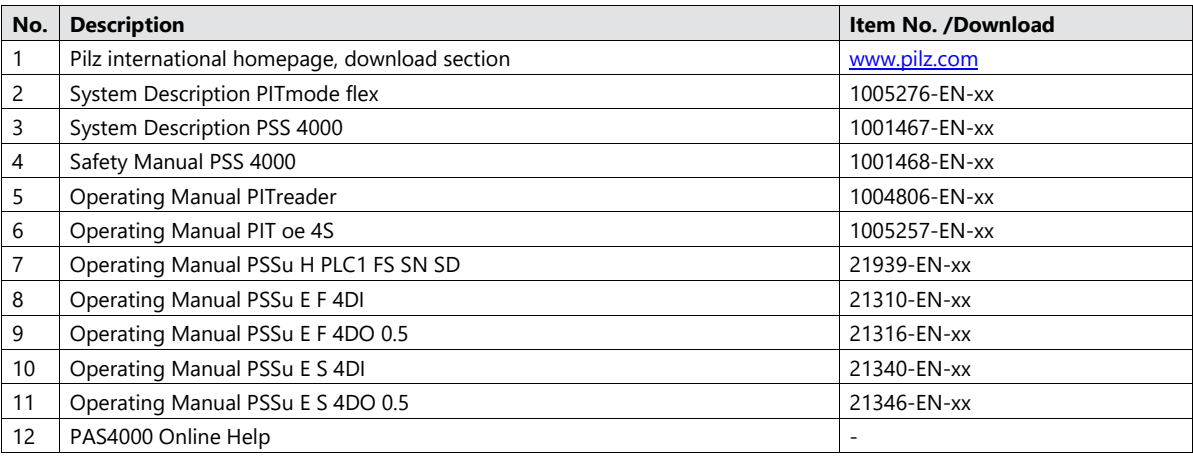

## **2.2 Documentation from other sources of information**

<span id="page-6-2"></span>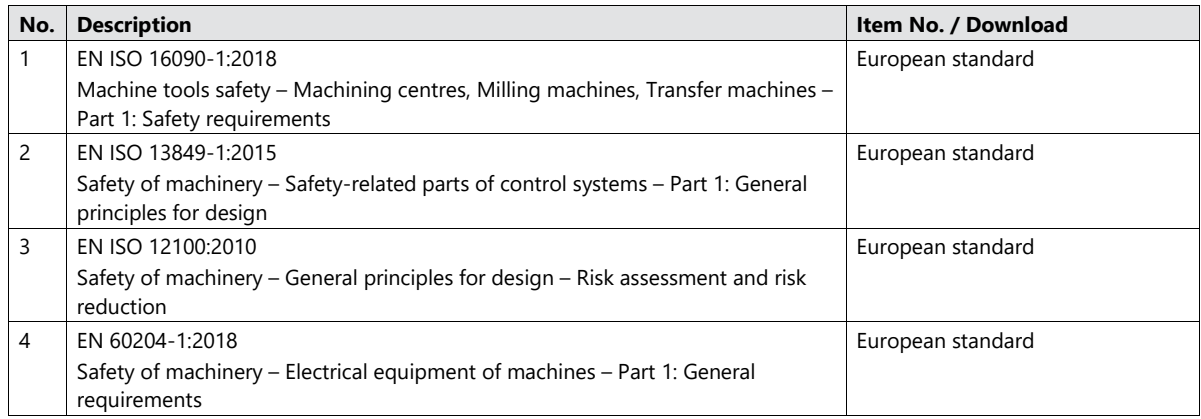

## <span id="page-7-0"></span>**Used hardware and software**

### **3.1 Pilz products**

<span id="page-7-1"></span>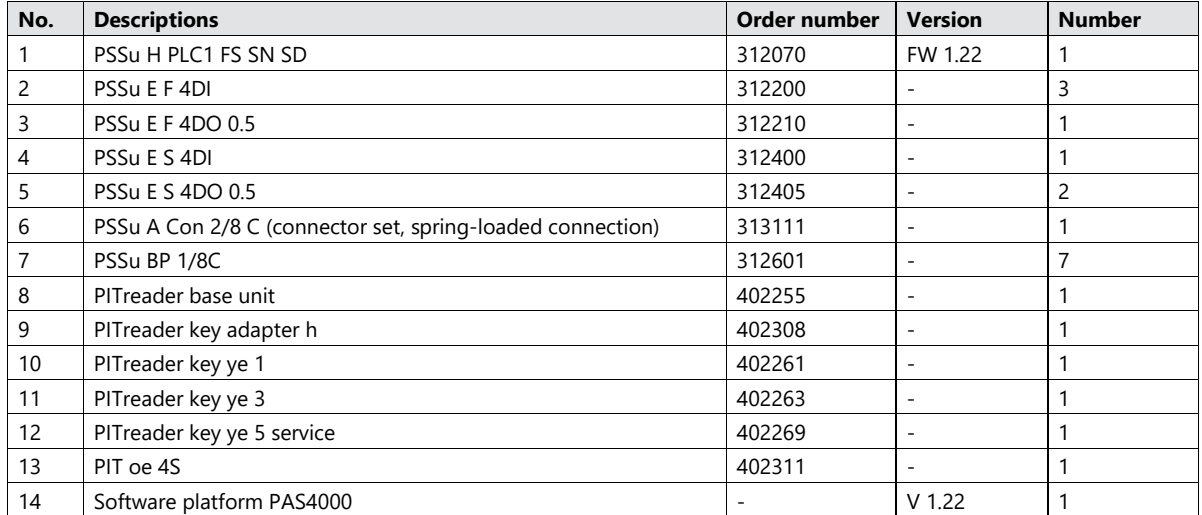

The Pilz product portfolio also includes safety switches for safety gates, safe rotary encoders, enabling switches, servo amplifiers and drives. However, these are not described in detail here as they are not at the core of this Application Note.

<span id="page-8-0"></span>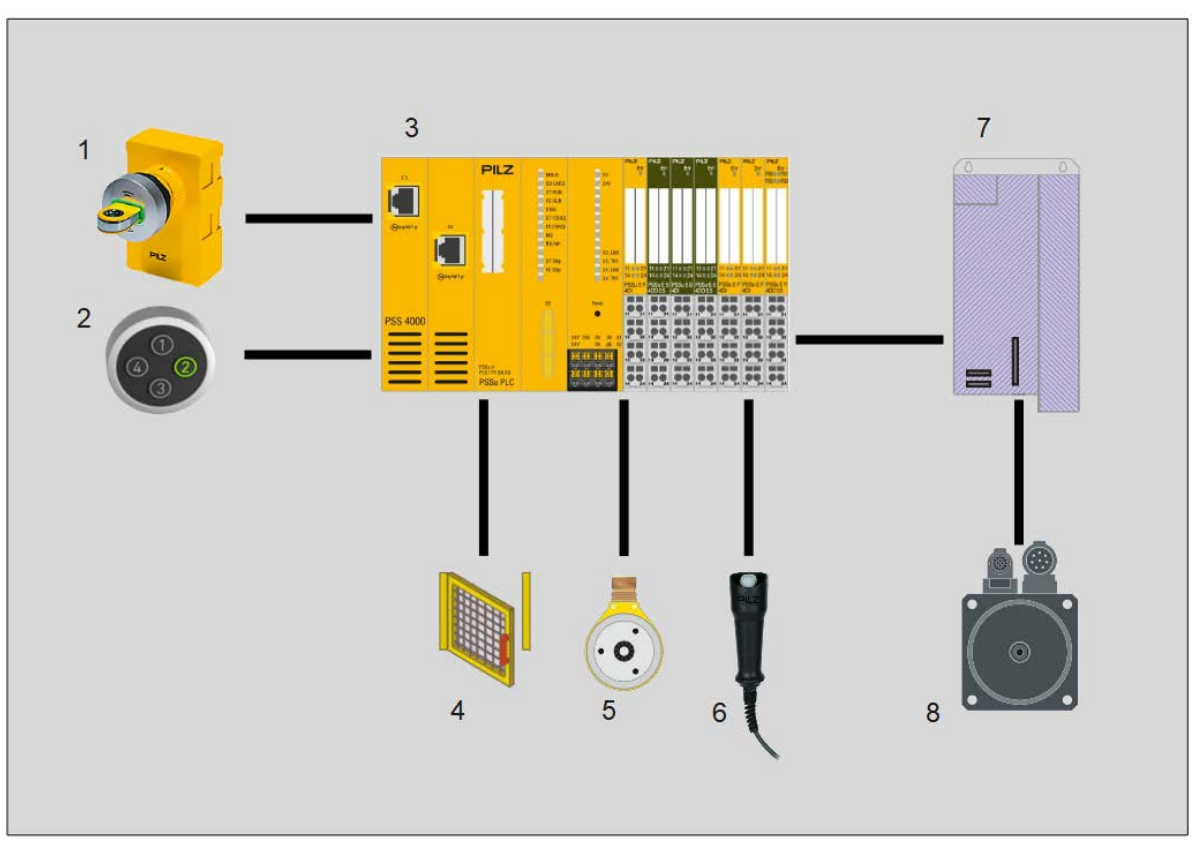

### **3.2 Structure of the application (schematic)**

<span id="page-8-1"></span>*Figure 1: Application – Structure of the hardware (schematic)*

- 1. Access permission system PITreader
- 2. Keypad with display elements PIT oe 4S
- 3. Failsafe controller PSSu PLC1
- 4. Safety gate (safeguard to be activated)
- 5. Speed sensor (safeguard to be activated)
- 6. Enabling switch (safeguard to be activated)
- 7. Servo amplifier (actuator technology)
- 8. Drive (actuator technology)

## <span id="page-9-0"></span>**4 Application description**

### **4.1 Task**

<span id="page-9-1"></span>A typical, popular starting point is outlined in order to illustrate the use of the system "PITmode flex" in a practical situation.

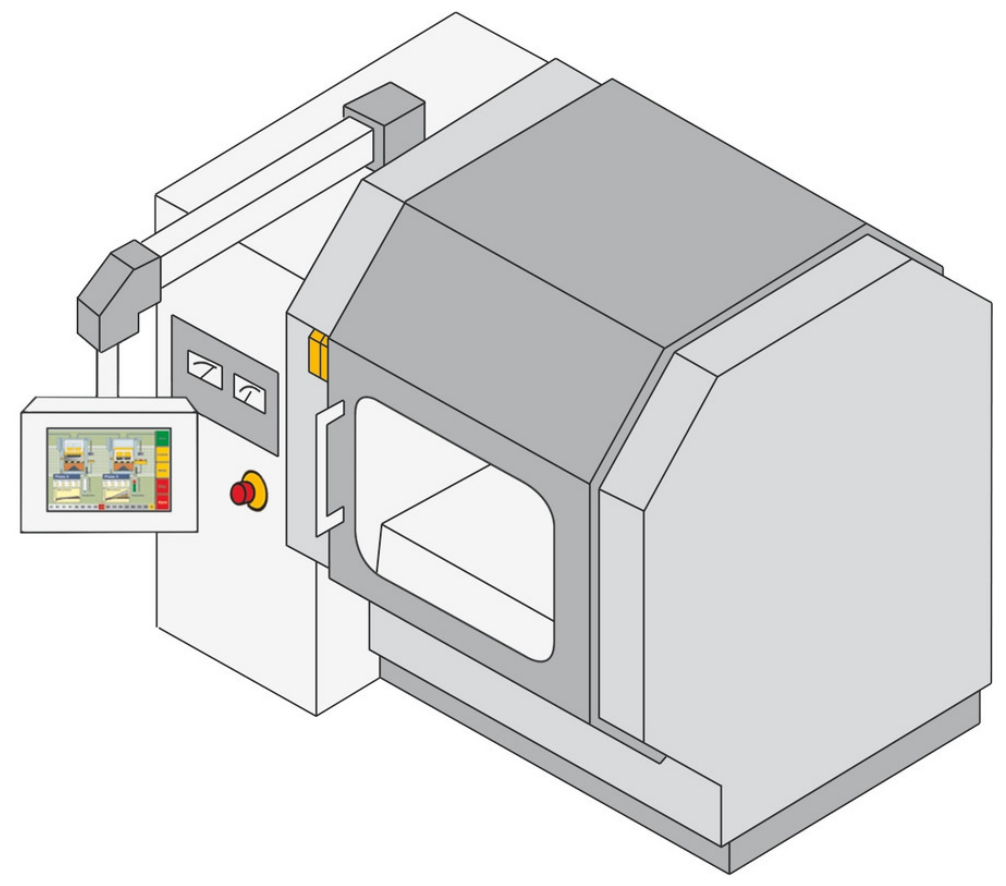

<span id="page-9-2"></span>*Figure 2: Machine tool*

5 modes of safe operation are provided for a new Type 3 machine tool in accordance with EN ISO 16090-1 [2018]:

- **MSO 1 Automatic mode**
- MSO 2 Setup mode
- MSO 3 Mode for manual access under restricted operating conditions
- MSO 4 Special mode (process monitoring)
- **MSO 5 Service mode**

The machine operator should only be able to select MSO 1, the tool setter MSO 1 to MSO 3 and appropriately trained service personnel MSO 1 to MSO 5.

Activation of the required safeguards is a prerequisite for operating the machine in a selected mode of safe operation. In this case the risk analysis showed the following:

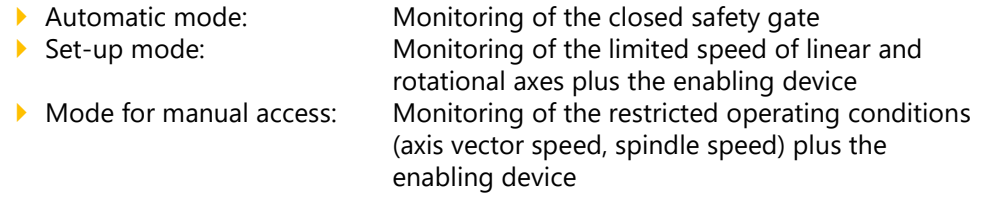

▶ Special mode (process mon.) Monitoring of the limited speed of linear and rotational axes, monitoring of limited travel, shutdown of unnecessary function units (e.g. tool change) Service mode: Monitoring of the removable service equipment, monitoring of the limited speed of linear and rotational axes and the hold-to-run control device

The higher level E-STOP device must be effective in all modes of safe operation.

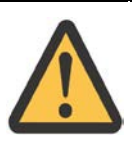

#### **CAUTION!**

A risk analysis in accordance with EN ISO 12100 [2010] must be carried out to establish the safeguards precisely.

For this example, reference is also made to compliance with the requirements specified in the standard EN ISO 16090-1 [2018].

### **4.2 Selection system for modes of safe operation (MSO)**

<span id="page-10-0"></span>The selection system for modes of safe operation is generally divided into the following subfunctions:

- Access device
- Selection device
- $\blacktriangleright$  Activation device

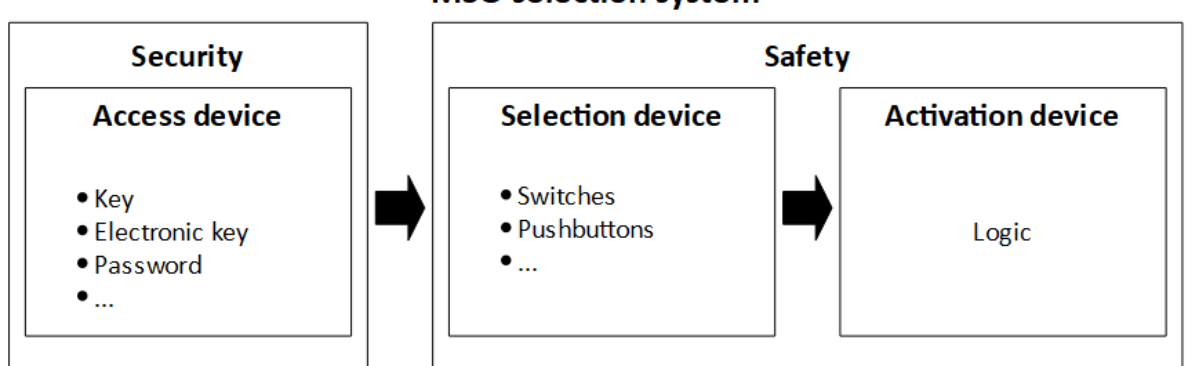

#### **MSO** selection system

<span id="page-10-1"></span>*Figure 3: Selection system for modes of safe operation*

"PITmode flex" uses an electronic modular system to replace the key switch that used to be used previously to select the modes of safe operation.

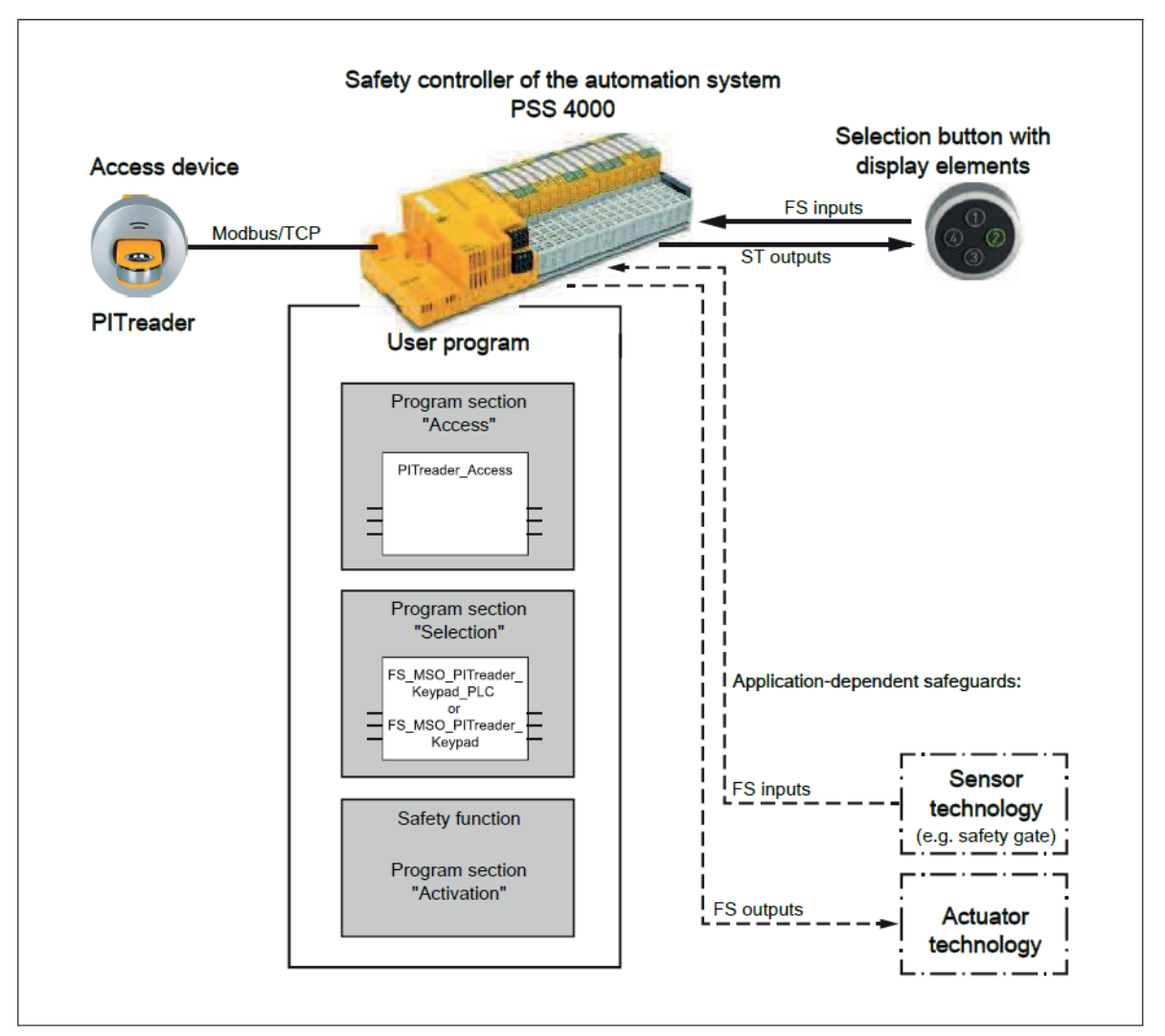

<span id="page-11-0"></span>*Figure 4: System overview "PITmode flex"*

Access device

The access device consists of the access permission system PITreader and transponder keys. A user can authenticate himself on the safety controller by inserting a transponder key into the PITreader. He will then be authorised for certain actions. The permission on the transponder key must be greater than or equal to the selection (MSO number) made on the operating mode selector switch. The function block "PITreaderAccess" is available on the safety controller to evaluate the access device.

Selection device

The selection device consists of a keypad with display elements PIT oe 4S. Individual buttons and display elements may also be used as an alternative. The display elements are used to display the selected mode of safe operation. The selection device must be evaluated on the safety controller using the function block "FS\_MSO\_PITreader\_Keypad(\_PLC)".

Activation device

The required safeguards are activated in the activation device, depending on the selected mode of safe operation.

The hardware and software configuration for access permission and selection of the mode of safe operation for this machine are described below.

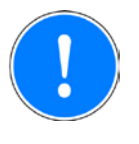

#### **NOTICE**

Implementation of the safeguards (such as E-STOP, safety gate, enabling switch, monitoring of limited speed etc.) and activation of the modes of safe operation are not part of this Application Note.

### **4.3 Access permission with PITreader**

<span id="page-12-0"></span>The PITreader is connected to the safety controller via a Modbus/TCP connection. Monitoring of the PITreader and provision of the data stored on the transponder keys occurs in the user program via an instance of the block "PITreaderAccess". There are no settings to make on the block.

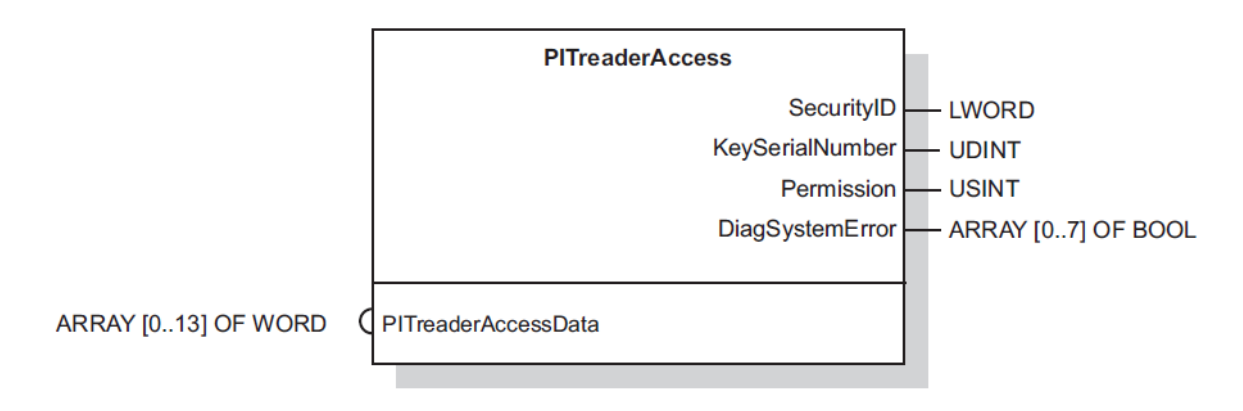

<span id="page-12-1"></span>*Figure 5: Block header "PITreaderAccess"*

The block "PITreaderAccess" outputs the following data via O-variables:

- ▶ Security ID of the transponder key (*SecurityID*)
- Serial number of the transponder key (*KeySerialNumber*)
- Permission of the transponder key (*Permission*)
- Diagnostic information (*DiagSystemError*)

Only the transponder key's permission (*Permission*), output by the block, is used to select the modes of safe operation.

Operating mode selection is locked if the permission is 0. The block outputs permission 0 when:

- $\blacktriangleright$  No transponder key is inserted
- $\blacktriangleright$  No permission is stored on the transponder key
- An error occurred when reading the transponder key (invalid data)

When the permission is greater than 0, the modes of safe operation are enabled for selection in accordance with the permission.

Transponder keys with different permissions are used to guarantee that only authorised personnel with appropriate qualifications can select the modes of safe operation.

- $\blacktriangleright$  Transponder key for machine operators:
- $\blacktriangleright$  Transponder key for tool setters:

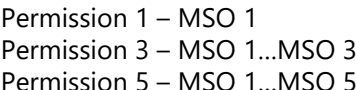

▶ Transponder key for service personnel: Permission 5 – MSO 1...MSO 5

### **4.4 Operating mode selection via keypad with display elements PIT oe 4S**

<span id="page-13-0"></span>The keypad with integrated display elements PIT oe 4S is connected to the FS controller via 2 PSSu modules. A PSSu E F 4DI module is used to connect the keys. A PSS E S 4DO 0.5 module is used to control the display elements.

The keys are evaluated and the display elements controlled in the user program via an instance of the block "FS\_MSO\_PITreader\_Keypad" (Multi programming/ IEC 61131 programming) or "FS\_MSO\_PITreader\_Keypad\_PLC" (IEC 61131 programming).

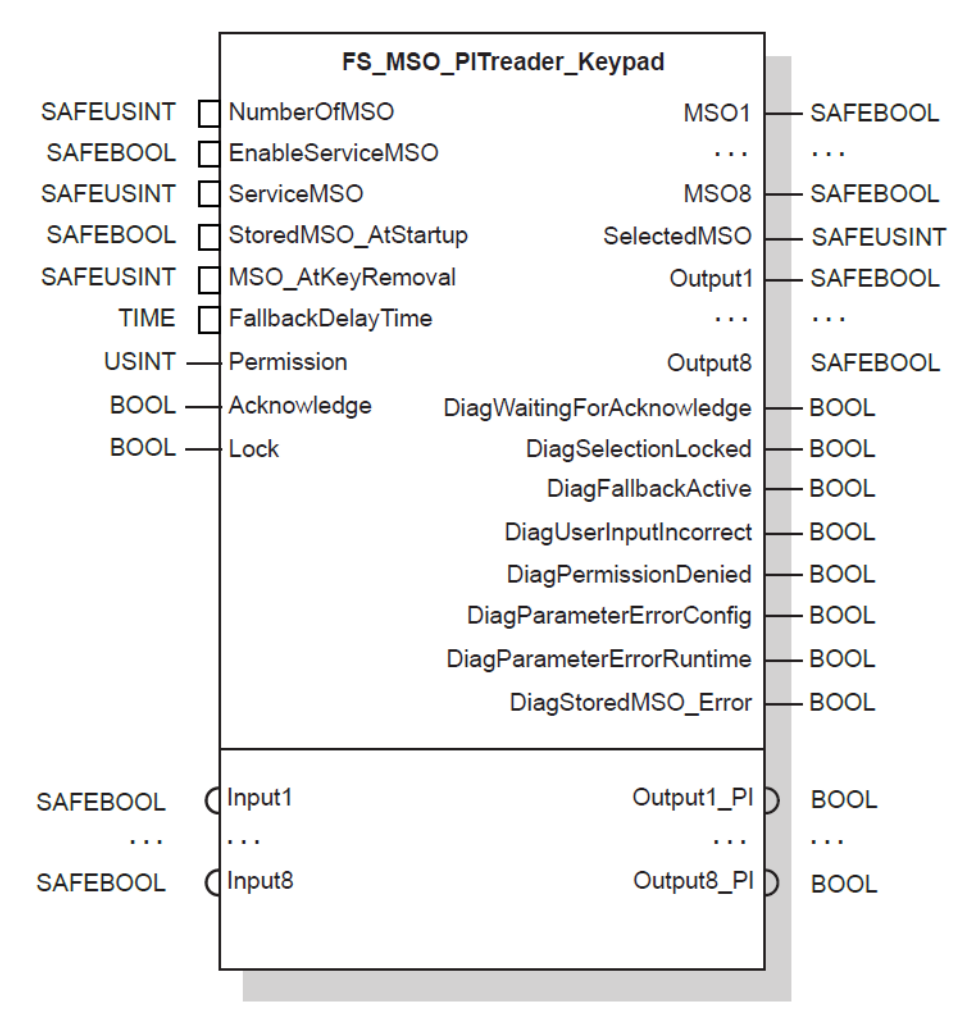

<span id="page-13-1"></span>*Figure 6: Block header "FS\_MSO\_PITreader\_Keypad"*

For the example described here, the parameters for the block are set as follows, see Section [6.1](#page-21-1) [Multi](#page-21-1)  [programming](#page-21-1) [ [22\]](#page-21-1) or Section [6.2](#page-23-0) [IEC 61131 programming \(programming language STL:](#page-23-0)  [Structured Text\)](#page-23-0) [[2] [24](#page-23-0)].

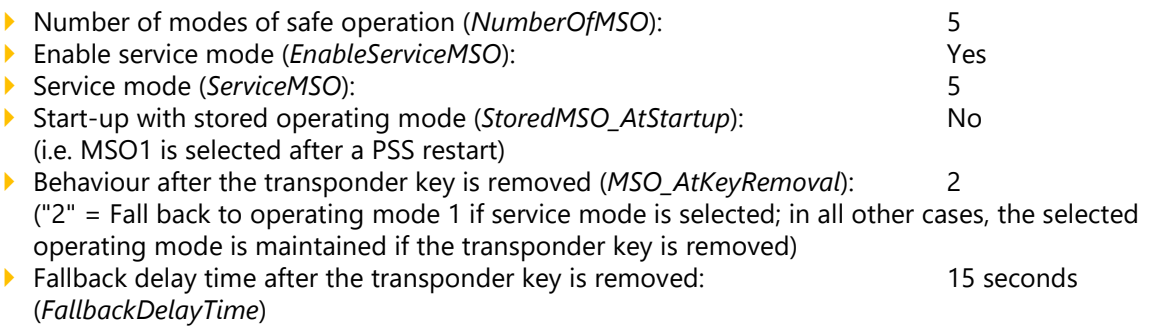

The I-variable *Permission* is assigned to the O-variable *Permission* on the block "PITreaderAccess".

The I-variable *Acknowledge* is not used in this example, so it is permanently assigned the value TRUE.

The I-variable *Lock* is assigned to a signal (e.g. from the CNC), which provides information about a machining process that is currently active. Operating mode selection is locked while *Lock* is TRUE.

The I-variables *Input1* to *Input4* are assigned to the inputs on the module to which the keys of the PIT oe 4S are connected.

The O-variables *Output1\_PI* to *Output4\_PI* are assigned to the outputs on the module to which the display elements of the PIT oe 4S are connected.

The O-variables *DiagSelectionLocked* and *DiagFallbackActive* are assigned 2 outputs on a PSS E S 4DO 0.5 module. Display elements can be connected to the outputs, for example, so that the lock input and fall back to MSO 1 can be signalled separately when the transponder key is removed.

Other than *MSO1* to *MSO5*, further I- and O-variables are not used in this example.

The block ensures that only ever one operating mode is selected at a time, i.e. only one of the outputs *MSO1* … *MSO8* is TRUE.

Detailed information on the block's I- and O-variables can be found in the PAS4000 online help.

### **4.5 Activating the modes of safe operation**

<span id="page-14-0"></span>In the safety controller, the modes of safe operation must be activated by linking the O-variables *MSO1* to *MSO5* of the block "FS\_MSO\_PITreader\_Keypad(\_PLC)" to the necessary safeguards.

The following must be noted for implementation:

- In all operating modes, triggering of the emergency stop function must lead to the removal of power to the drives.
- The safeguards activated in the individual operating modes must lead to the removal of power to the drives if the safety function is triggered on any of the active safeguards (e.g. safety gate opened, limit value for permitted speed exceeded, 3-stage enabling switch fully depressed),
- $\triangleright$  A change of operating mode must lead to the removal of power to the drives.
- $\triangleright$  A reset of the safety function after it has been triggered must never cause the drives to start up automatically. (The requirements for the execution of the reset are not covered in this Application Note.)

<span id="page-14-1"></span>The removal of power to the drives (STO) can be executed as a stop category 0 or 1 in accordance with EN 60204:2018, clause 9.2.2.

### **4.6 Safety considerations**

#### **4.6.1 PITreader**

<span id="page-14-2"></span>Access permission with PITreader does not contribute to functional safety and so is not safetyrelated in design. This classification results from a comparison with the conventional "key switch" system: key and lock are similar in not contributing to functional safety.

Any errors detected by the PITreader or the evaluation block "PITreaderAccess" mean that the permission will be 0 (O-variable *Permission* on the block "PITreaderAccess"). As a result, operating mode selection is locked.

Potential errors are:

- $\blacktriangleright$  Transponder key defective
- $\blacktriangleright$  Transponder key without permission
- PITreader defective
- ▶ Connection between PITreader and safety controller interrupted

#### **4.6.2 Operating mode selection**

<span id="page-15-0"></span>The block "FS\_MSO\_PITreader\_Keypad(\_PLC)" meets the following safety requirements:

- $\blacktriangleright$  The block prevents any unintended switching. Switching to a different mode of safe operation – when the appropriate permission is present - is initiated by deliberate operator action. A button must be operated and then released within a defined time window. Through this action, a short circuit is also detected between 24 VDC and an input on the PSSu module.
- The block detects the simultaneous operation of multiple buttons as an error. Shorts between the inputs of the PSSu module are also detected. A new selection cannot be made until all the block's inputs are FALSE.
- $\blacktriangleright$  The block ensures that only one mode of safe operation is selected at any one time, by only ever having one of the outputs *MSO1* … *MSO8* TRUE at a time.
- After the safety controller is restarted, the block ensures that depending on the configuration either the mode of safe operation 1 (MSO 1) or the last mode of safe operation to be selected is output.

The block's parameters are monitored to ensure they are within the permitted value ranges. The parameters are read in when the safety controller is restarted and cannot be changed during operation.

Any errors detected with the configuration, operation or permission are reported.

#### **4.6.3 Safeguards**

<span id="page-15-1"></span>An examination of the individual safeguards activated in the various operating modes would exceed the scope of this Application Note. At this point, therefore, we shall only refer to some of the key points:

- Energising a safeguard (e.g. opening a safety gate, exceeding the permitted speed), forces power to be removed (activation of STO). As a result, the drive cannot generate any torque, including any braking torque.
	- ‒ Consequently further hazards may arise, which need to be examined, such as:
	- ‒ Taking longer to reach standstill (overrun)
	- ‒ Uncontrolled falling (e.g. on vertical axes)
	- Positional change due to mass, pressure or voltage,
	- ‒ Etc.
- If it is possible for the operator to encroach into the danger zone, whether fully or partially, a risk analysis should clarify whether a separate, additional "manual reset function" is required.

### <span id="page-16-0"></span>**4.7 Functional Safety**

#### **4.7.1 Introduction**

<span id="page-16-1"></span>Operating mode selection is treated as a separate safety function. If operating mode selection should fail, in a worst case scenario the machine might be operated without safety functions without anyone noticing. For this reason, the highest PL, of all the safety functions that can be activated on the machine should generally be applied for operating mode selection. The system "PITmode flex" can be used for applications up to Category 3 PL d of EN ISO 13849-1 or SIL CL 2 of EN 62061.

All the units used within a safety function must be considered when calculating the safety characteristic data.

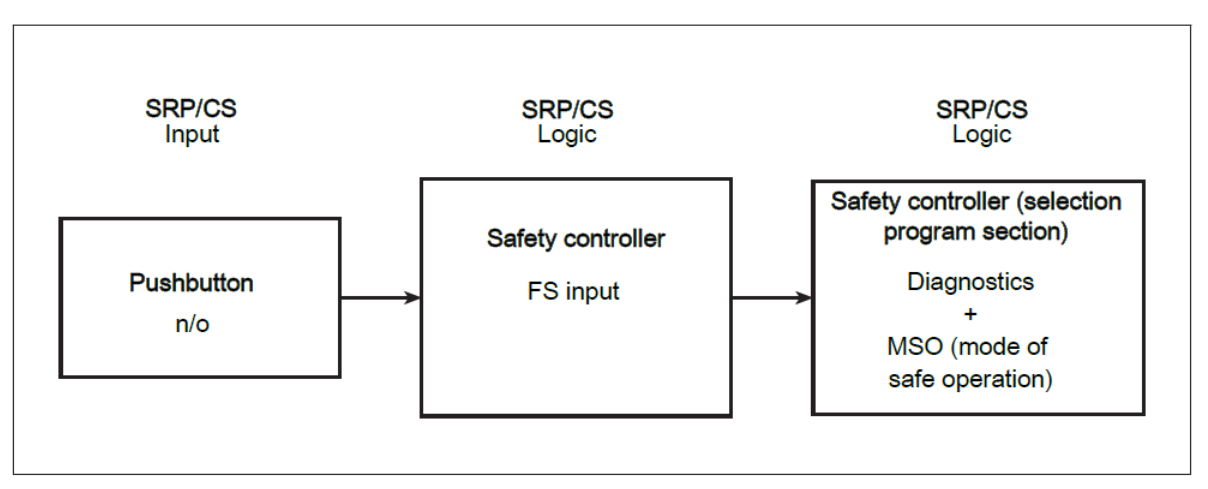

<span id="page-16-2"></span>*Figure 7: Safety-related architecture, "Pushbutton" subsystem and "Selection" program section*

In accordance with EN ISO 13849-1, the external pushbuttons with N/O contacts can be treated as follows:

- For the "operating mode selection" safety function it is sufficient for a safety level to be calculated for just one pushbutton.
- $\triangleright$  Cat. 2 can be estimated for the pushbutton subsystem; the following conditions are met:
	- $-$  Demand rate = Test rate (1 to 1) Testing occurs immediately upon demand of the safety function and the overall time to detect the fault and to bring the machine to a non-hazardous condition is shorter than the time to reach the hazard.
	- ‒ MTTFD, TE (Test equipment) > 0.5\*MTTFD,L (Logic)
- DC 90 % (shorts between contacts in the wiring are also detected)
- Measures against CCF (min. score of 65 in accordance with Table F.1 (EN ISO 13849-1) can be considered to have been fulfilled if the user can confirm that the following measures against CCF have been fulfilled:
	- ‒ Protection against over-voltage, over-pressure, over-current, overtemperature, etc. (score of 15)
	- ‒ Other influences: Consideration of the requirements for immunity to all relevant environmental influences such as, temperature, shock, vibration, humidity (e.g. as specified in relevant standards) (score of 10)

All the requirements for calculating the safety-related characteristic data can be regarded as met for the pushbuttons used on the PIT oe 4S.

### **4.7.2 Safety-related characteristic data in accordance with EN ISO 13849-1**

<span id="page-17-0"></span>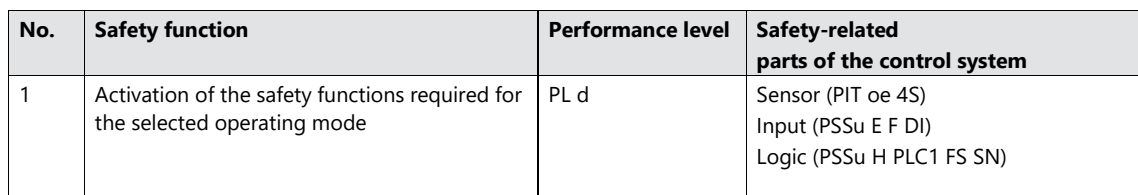

#### **Requirements:**

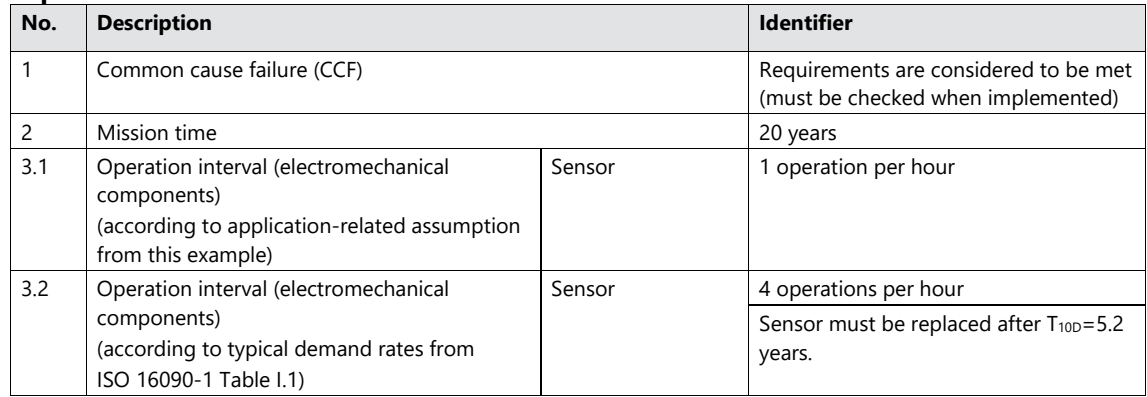

Please note the further requirements of EN ISO 13849-1, e.g. requirements for avoiding systematic failures.

#### **4.7.3 Safety-related characteristic data in accordance with EN 62061**

<span id="page-17-1"></span>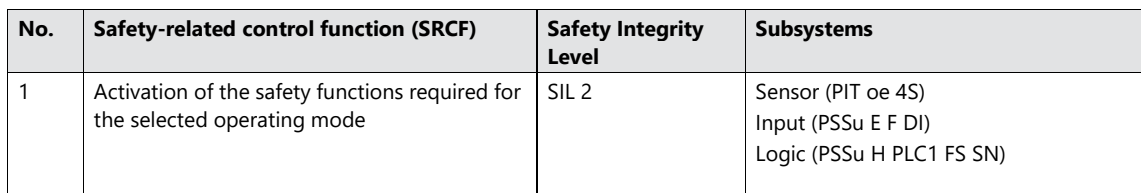

#### **Requirements:**

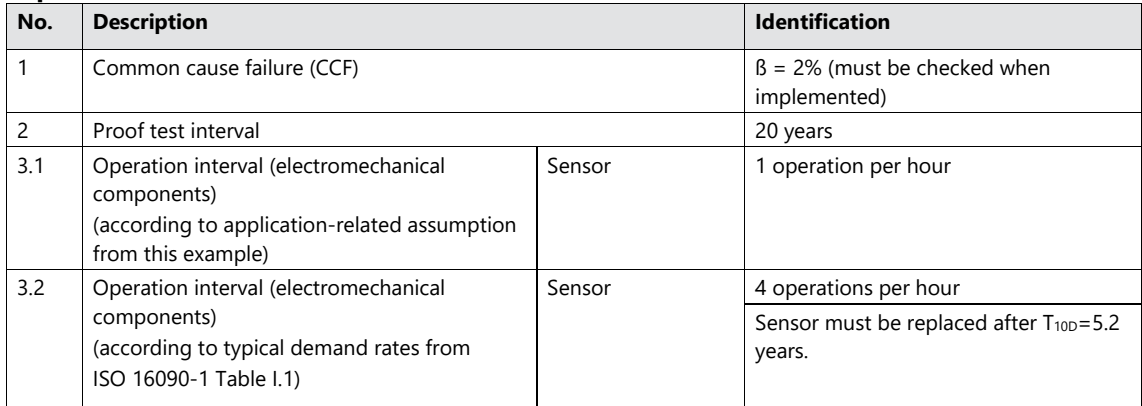

Please note the further requirements of EN 62061, e.g. requirements for systematic safety integrity.

## <span id="page-18-0"></span>**5 Hardware configuration**

### **5.1 PITreader**

<span id="page-18-1"></span>Upon delivery the PITreader has the IP address 192.168.0.12. If this IP address is free in the network and is therefore usable, no configuration is required on the PITreader.

The PITreader is configured via a web application, which is called up via a standard browser. The web application can be used generally to make the settings on the PITreader and to make changes on transponder keys. The PITreader operating manual contains a detailed description.

This example uses transponder keys that are pre-configured and cannot be changed. The permissions are permanently set and apply to all device groups.

## <span id="page-18-2"></span>**5.2 PSSu PLC**

#### **5.2.1 Overview**

<span id="page-18-3"></span>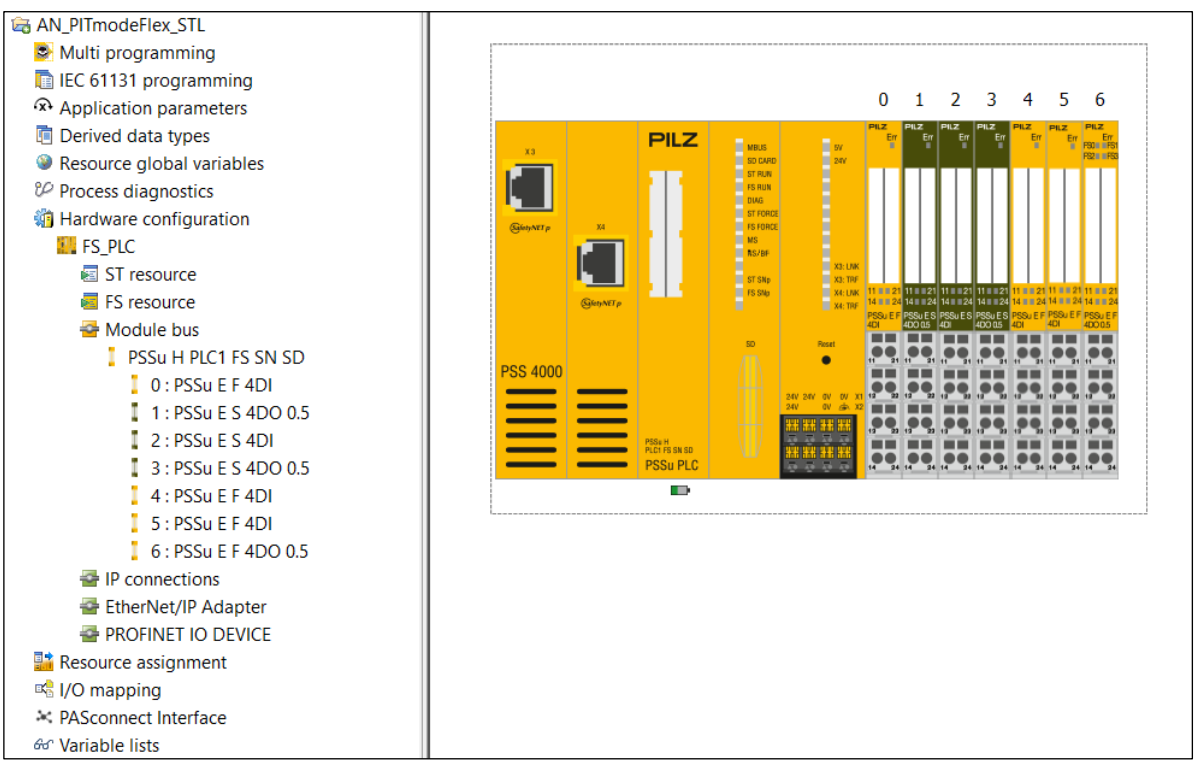

<span id="page-18-4"></span>*Figure 8: PSS 4000 hardware configuration*

The PSSu PLC is assigned the IP address 192.168.0.11.

The inputs on the I-module PSSu E F DI, to which the keypad PIT oe 4S is connected, must be reconfigured from test pulses to 24 V.

The default settings from the other I-modules are adopted.

#### **5.2.2 IP connection**

<span id="page-19-0"></span>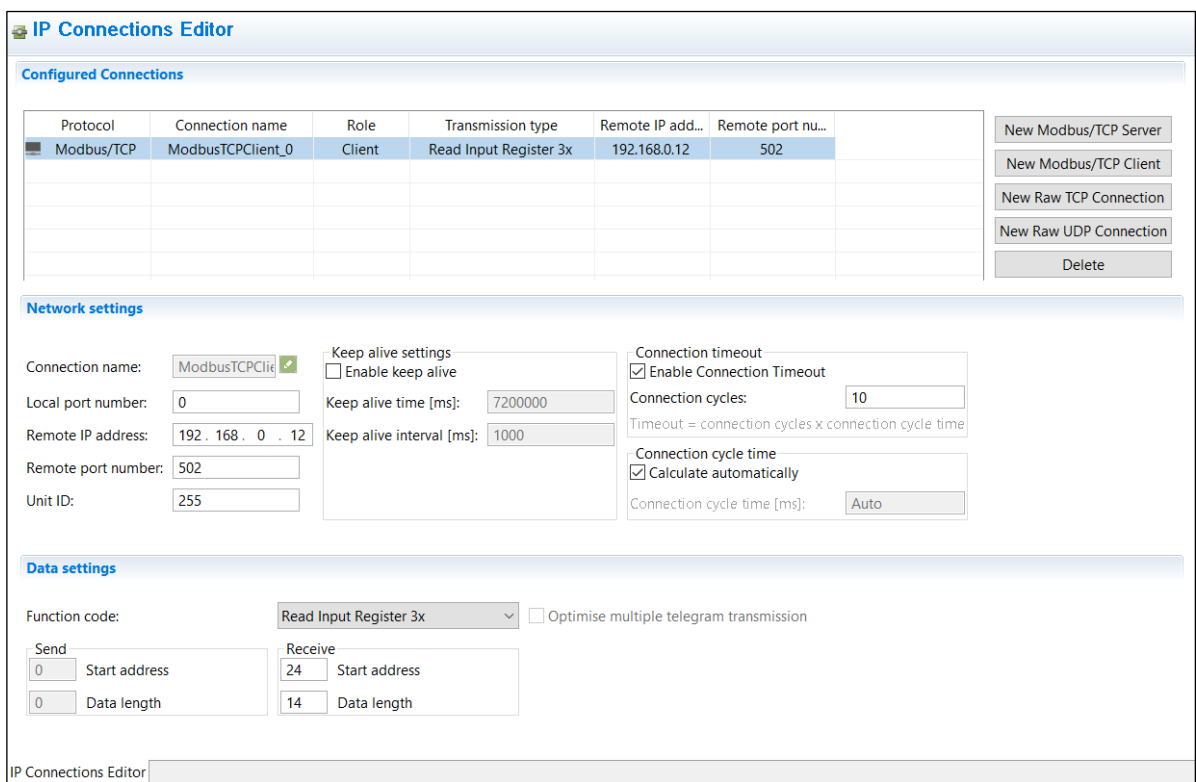

<span id="page-19-1"></span>*Figure 9: Modbus/TCP Client connection*

The PITreader supplies data to the PSSu PLC via the configured IP connection shown above.

#### **5.2.3 Connection diagram**

<span id="page-20-0"></span>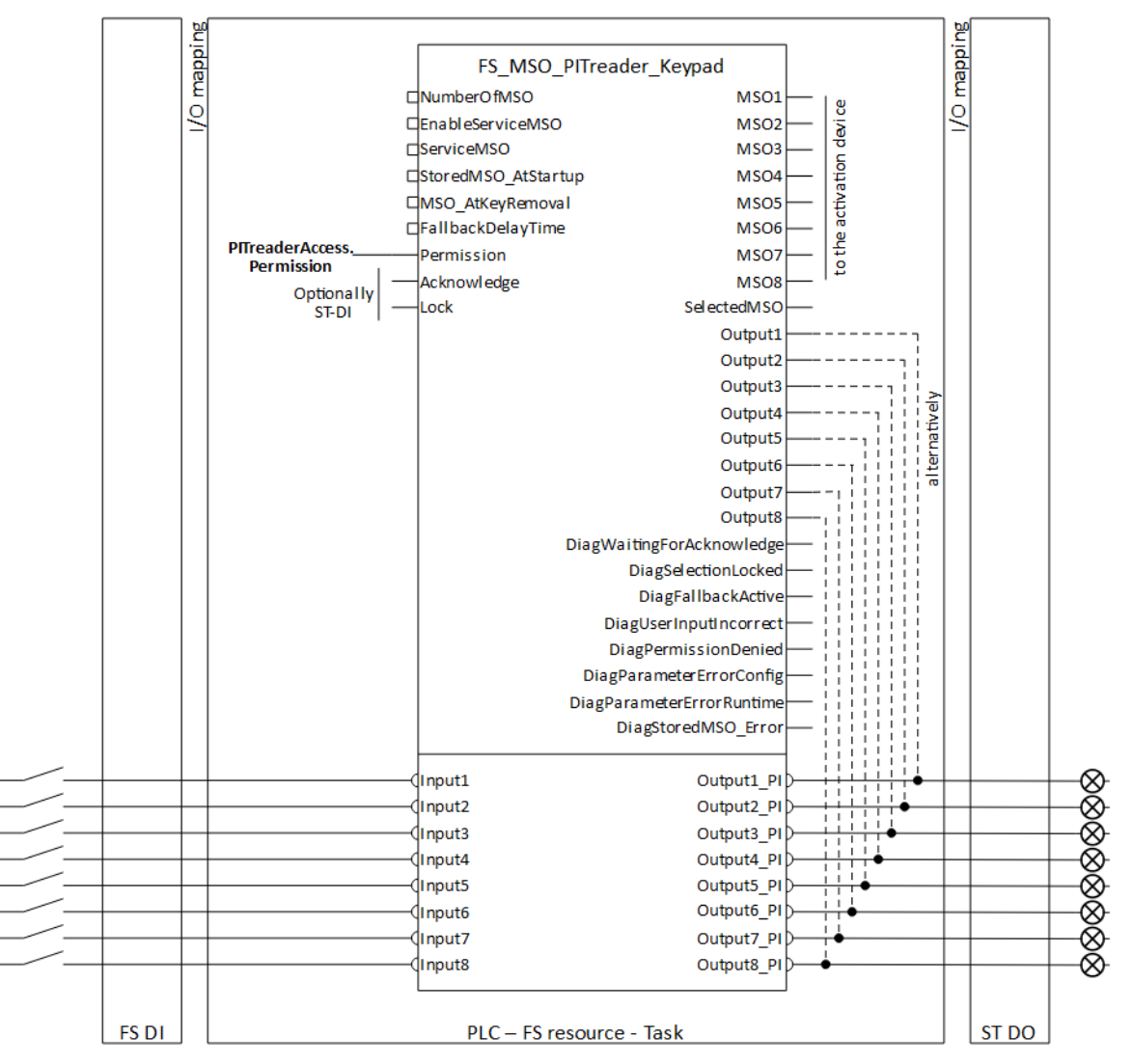

<span id="page-20-1"></span>*Figure 10: Basic wiring of the block "FS\_MSO\_PITreader\_Keypad"*

[Detailed wiring of this example can be found in the wiring diagram in the Appendix, see Section](#page-28-0) [8.1](#page--1-1) [Electrical circuit](#page--1-1) [[2[29\]](#page--1-1).

## **6 Software configuration**

<span id="page-21-0"></span>The creation of the software is displayed in the alternative programming types: "Multi-programming" and "IEC 61131 programming".

<span id="page-21-1"></span>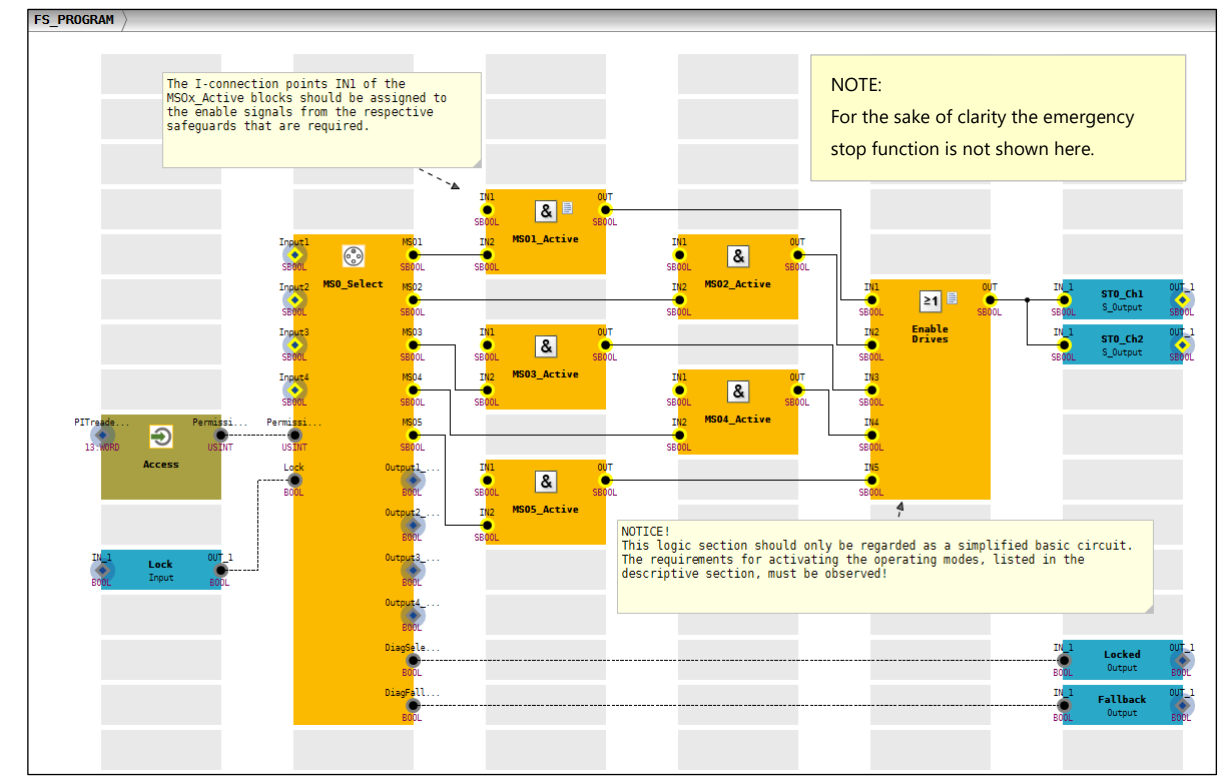

## **6.1 Multi programming**

<span id="page-21-2"></span>*Figure* 11: Multi *program* "FS\_PROGRAM"

The instance of the block "PITreaderAccess" was called "Access"; "MSO\_Select" was assigned as the name for the instance of the block "FS\_MSO\_PITreader\_Keypad".

The elements "Lock", "STO\_Ch1", "STO\_Ch2", "Locked" and "Fallback" provide I-PI and O-PI variables for mapping the hardware.

The logic section with the elements "MSOx\_Active" and "EnableDrives" should only be regarded as a simplified basic circuit. The requirements for activating the operating modes, listed in the descriptive section, must be observed, see Section [4.1](#page-9-1) [Task](#page-9-1) [ [10\]](#page-9-1), Section [4.5](#page-14-0) [Activating the modes of safe](#page-14-0)  [operation](#page-14-0)  $[4]$  [15\]](#page-14-0) and Section [4.6.3](#page-15-1) [Safeguards](#page-15-1)  $[4]$  [16](#page-15-1)].

The properties of the block instance"MSO\_Select" are shown below, see Section [4.4](#page-13-0) [Operating mode](#page-13-0)  [selection via keypad with display elements PIT oe 4S](#page-13-0)  $[4]$  [14\]](#page-13-0).

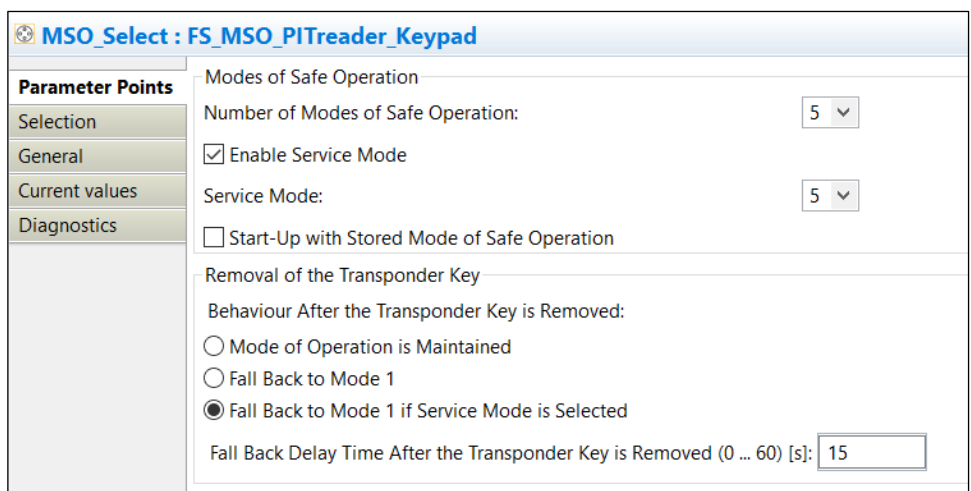

<span id="page-22-0"></span>*Figure 12: Parameter settings (MSO\_Select)*

| <b>&amp; MSO_Select : FS_MSO_PITreader_Keypad</b>      |                                                                                                    |  |  |
|--------------------------------------------------------|----------------------------------------------------------------------------------------------------|--|--|
| <b>Parameter Points</b><br><b>Selection</b><br>General | Show I-connection points on block<br>Acknowledge<br>$\vee$ Lock                                                                                                    |  |  |
| <b>Current values</b><br>Diagnostics                   | Show O-connection points on block<br><b>SelectedMSO</b><br>Output1<br>Output2<br>Output3<br>Output4<br>Output5<br>Output6<br>Output7<br>Output8<br>DiagWaitingForAcknowledge<br>√ DiagSelectionLocked<br>☑ DiagFallbackActive<br>DiagUserInputIncorrect<br>DiagPermissionDenied<br>DiagParameterErrorConfig<br>DiagParameterErrorRuntime |  |  |
|                                                        | DiagStoredMSO_Error                                                                                                    |  |  |

<span id="page-22-1"></span>*Figure 13: Selection of connection points (MSO\_Select)*

|                         | <b>&amp; MSO_Select : FS_MSO_PITreader_Keypad</b> |                         |                      |
|-------------------------|---------------------------------------------------|-------------------------|----------------------|
| <b>Parameter Points</b> | Variable                                          | <b>Configured Value</b> | <b>Current Value</b> |
| Selection               | <b>NumberOfMSO</b>                                | 5                       | USINT#5              |
| General                 | EnableServiceMSO                                  | true                    | true                 |
|                         | <b>ServiceMSO</b>                                 | 5                       | USINT#5              |
| <b>Current values</b>   | StoredMSO AtStartup                               | false                   | false                |
| <b>Diagnostics</b>      | MSO AtKeyRemoval                                  | 2                       | USINT#2              |
|                         | FallbackDelayTime                                 | 15                      | T#15s                |
|                         | Acknowledge                                       | true                    | true                 |

<span id="page-22-2"></span>*Figure 14: Values currently valid in the Multi program (MSO\_Select)*

### <span id="page-23-0"></span>**6.2 IEC 61131 programming (programming language STL: Structured Text)**

#### **6.2.1 Declaration part**

```
01
0203
04050607
08
09
1<sub>0</sub>11
12
13
14
15
16
17
18
19
20
21
22
232425
26
27282930
31
32
33
34
35
36
37
END_VAR
    PROGRAM FS_PROGRAM
    VAR
        // Authorisation and access
                                   Access : PITreaderAccess;
        %// MSO operating mode selection<br>MSO_Select : FS_MSO_PITreader_Keypad_PLC;
     MSO_Select : FS_MSO_PITreader_Keypad_PLC;
     MSO1_5_Button AT %I* : SAFEBOOL; //PI variable for selection button MSO1/MSO5
     MSO2_Button AT %I* : SAFEBOOL; // PI variable for selection button MSO2
     MSO3_Button AT %I* : SAFEBOOL; // PI variable for selection button MSO3
       MSO4_Button AT %I* : SAFEBOOL; // PI variable for selection button MSO4<br>
Lock AT %I* : BOOL; // PI variable for lock input
       Lock AT I^* : BOOL; // PI variable for lock input MSO1_Selected EXAPEBOOL; // MSO1 selected
        MSO1_Selected : SAFEBOOL; // MSO1 selected
         MSO2_Selected : SAFEBOOL; // MSO2 selected
        MSO3_Selected : SAFEBOOL; // MSO3 selected
         MSO4_Selected : SAFEBOOL; // MSO4 selected
     MSO5_Selected : SAFEBOOL; // MSO5 selected
     Display1 AT %Q* : BOOL; // PI variable for display element 1
     Display2 AT %Q* : BOOL; // PI variable for display element 2
     Display3 AT %Q* : BOOL; // PI variable for display element 3
     Display4 AT %Q* : BOOL; // PI variable for display element 4
     SelectionLocked AT %Q* : BOOL; // PI variable for "Lock input" display
     FallbackActive AT %Q* : BOOL; // PI variable for "Fallback active" display
       // MSO activation<br>MSO1 Active
       MSO1_Active : SAFEBOOL; // MSO1 activated<br>
MSO2_Active : SAFEBOOL; // MSO2 activated
     MSO2_Active : SAFEBOOL; // MSO2 activated
     MSO3_Active : SAFEBOOL; // MSO3 activated
       MSO4_Active : SAFEBOOL; // MSO4 activated<br>
MSO5_Active : SAFEBOOL; // MSO4 activated<br>
MSO5_Active : SAFEBOOL; // MSO5 activated
     MSO5_Active : SAFEBOOL; // MSO5 activated
     SafetyMSO1_Enable : SAFEBOOL; // Enable of safeguards for MSO1
     SafetyMSO2_Enable : SAFEBOOL; // Enable of safeguards for MSO2
     SafetyMSO3_Enable : SAFEBOOL; // Enable of safeguards for MSO3
        SafetyMSO4_Enable : SAFEBOOL; // Enable of safeguards for MSO4<br>
SafetyMSO4_Enable : SAFEBOOL; // Enable of safeguards for MSO4<br>
SAFEBOOL; // Enable of safequards for MSO5
                                  : SAFEBOOL; // Enable of safeguards for MSO5
        EnableDrives <b>AT \frac{2}{3}Q^* : SAFEBOOL; // PI variable for enabling the drives
```
#### **6.2.2 Instruction part**

<span id="page-23-2"></span>**Note:** For the sake of clarity the emergency stop function is not shown here.

```
38
39
40
41
42
43
44
45
46
47
48
49
50
51
52
53
54
55
56
57
58
59
60
61
62
63
64
65
66
     //--Authorisation and access---------------------------------------------------
     Access();
    //--MSO operating mode selection-----------------------------------------------
    MSO_Select(
          Input1 := MSO1_5_Button, // Selection button MSO1 and MSO5<br>
Input2 := MSO2_Button, // Selection button MSO2
          \begin{array}{lll} \texttt{Input1} & & & \texttt{--} \\ \texttt{Input2} & & & \texttt{:= } \texttt{MSO2\_Button} \texttt{,} \\ \texttt{Input3} & & \texttt{:= } \texttt{MSO3\_Button} \texttt{,} \end{array}Input3 := MSO3_Button, // Selection button MSO3<br>
Input4 := MSO4_Button, // Selection button MSO4
         Input4 := MSO4_Button, // Selection button MSO4<br>
Input5 := FALSE, // Not used
          Input5 := FALSE, \begin{array}{ccc} \text{Input5} & \text{:= FALSE}, \\ \text{Input6} & \text{:= FALSE}, \end{array} // Not used
        1nput6 := FALSE, <br>
1nput7 := FALSE, <br>
1. Mot used<br>
1. Mot used
          Input7 := FALSE,<br>
Input8 := FALSE
        1nput8 := FALSE,<br>
NumberOfMSO := USINT#5, // 5 operat:
        NumberOfMSO := USINT#5, \frac{1}{5} operating modes<br>
EnableServiceMSO := TRUE, \frac{1}{5} // With service mode
      EnableServiceMSO := TRUE, // With service mode
      ServiceMSO := USINT#5, // MSO5 as service mode
     StoredMSO_AtStartup := FALSE, which must be a finally start-up with MSO1
      MSO_AtKeyRemoval := USINT#2,// Fall back to MSO1, when in service mode
      FallbackDelayTime := T#15s, // Fallback delay 15 seconds
         Permission := Access.Permission, // Permission from access block<br>Acknowledge := TRUE, // No acknowledgement required
         Acknowledge := TRUE,<br>
\begin{array}{ccc} \text{Lock} & & \text{if } 1 \leq m \leq m \end{array}<br>
\begin{array}{ccc} \text{Lock} & & \text{if } 1 \leq m \leq m \end{array}<br>
\begin{array}{ccc} \text{Lock} & & \text{if } 1 \leq m \leq m \end{array}Lock := Lock, \qquad // Lock input<br>MSO1 => MSO1_Selected, // MSO1 selected
          MSO1 => MSO1_Selected, // MSO1 selected<br>MSO2 => MSO2 Selected, // MSO2 selected
      MSO2 => MSO2_Selected, // MSO2 selected
      MSO3 => MSO3_Selected, // MSO3 selected
          MSO4 => MSO4_Selected, // MSO4 selected<br>
MSO5 => MSO5 selected, // MSO5 selected
          MSO5 => MSO5_Selected,<br>Output1 => Display1,
          Output1 => Display1, \qquad // Display element 1<br>
Output2 => Display2, \qquad // Display element 2
                                                                         Output2 => Display2, // Display element 2
```
67 68 69 70 71 72 73 74 75 76 77 78 79 80 81 82 **MSO1\_Active** := **MSO1\_Selected AND SafetyMSO1\_Enable**; 83 84 85 86 87 88 89 **END\_PROGRAM Output3** => **Display3**,  $\left| \begin{array}{ccc} \end{array} \right|$  // Display element 3<br> **Output4** => **Display4**,  $\left| \begin{array}{ccc} \end{array} \right|$  // Display element 4  **Output4** => **Display4**, // Display element 4  **DiagSelectionLocked** => **SelectionLocked**, // Display for "Lock input" **DiagFallbackActive => FallbackActive** // Display for "Fallback active" ); //--MSO activation and enable of the drives------------------------------------ (\*\*\*\*\*\*\*\*\*\*\*\*\*\*\*\*\*\*\*\*\*\*\*\*\*\*\*\*\*\*\*\*\*\*\*\*\*\*\*\*\*\*\*\*\*\*\*\*\*\*\*\*\*\*\*\*\*\*\*\*\*\*\*\*\*\*\*\*\*\*\*\*\*\*\*\*\*\* \* NOTICE! \* \* This logic section should only be regarded as a simplified basic circuit. \* \* The requirements for activating the operating modes, listed in the \* \* descriptive section, must be observed! \* \* The variables SafetyMSOx\_Enable should be assigned to the enable signals \* \* from the respective safeguards that are required. \* \*\*\*\*\*\*\*\*\*\*\*\*\*\*\*\*\*\*\*\*\*\*\*\*\*\*\*\*\*\*\*\*\*\*\*\*\*\*\*\*\*\*\*\*\*\*\*\*\*\*\*\*\*\*\*\*\*\*\*\*\*\*\*\*\*\*\*\*\*\*\*\*\*\*\*\*\*\*) **MSO2\_Active** := **MSO2\_Selected AND SafetyMSO2\_Enable**; **MSO3\_Active** := **MSO3\_Selected AND SafetyMSO3\_Enable**; **MSO4\_Active** := **MSO4\_Selected AND SafetyMSO4\_Enable**; **MSO5\_Active** := **MSO5\_Selected AND SafetyMSO5\_Enable**; **EnableDrives** := **MSO1\_Active OR MSO2\_Active OR MSO3\_Active OR MSO4\_Active OR MSO5\_Active**;

The logic section "MSO activation and enable of the drives" should only be regarded as a simplified basic circuit. The requirements for activating the operating modes, listed in the descriptive section, must be observed, see Section [4.1](#page-9-1) [Task](#page-9-1) [111] [10\]](#page-9-1), Section [4.5](#page-14-0) [Activating the modes of safe operation](#page-14-0)  $\left[\Box\!\Box\right]$  [15\]](#page-14-0) and Section [4.6.3](#page-15-1) [Safeguards](#page-15-1)  $\left[\Box\!\Box\right]$  [16\]](#page-15-1).

#### **6.3 Resource assignment**

<span id="page-24-0"></span>The program "FS\_PROGRAM" must be assigned to a task on the FS resource.

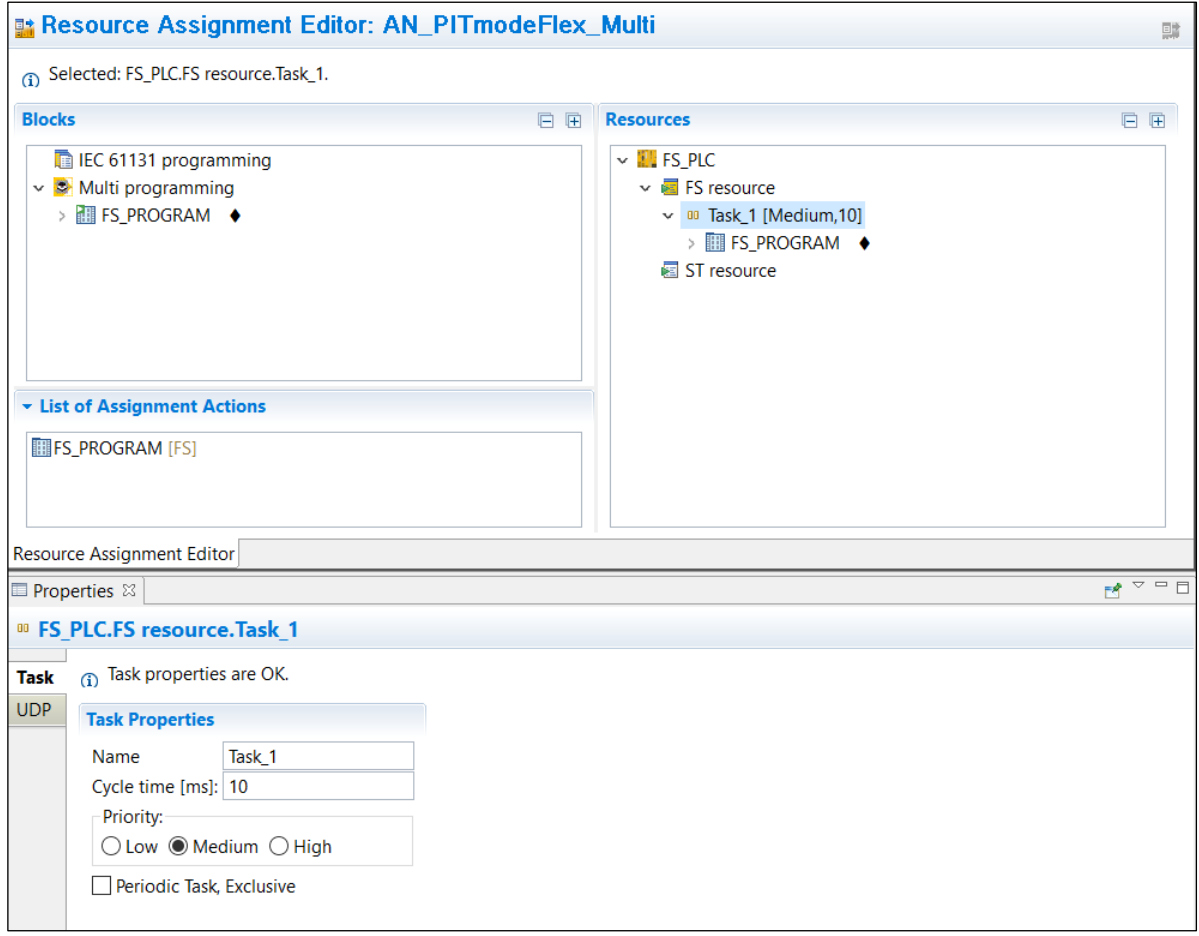

<span id="page-24-1"></span>*Figure 15: FS resource assignment*

### **6.4 I/O mapping**

<span id="page-25-0"></span>The PI variables available in the user program can be mapped to the hardware configuration in the I/O mapping editor. The following diagrams refer to IEC 61131 programming.

The following I/O mappings should be made using the filter "PI variables <-> Module bus":

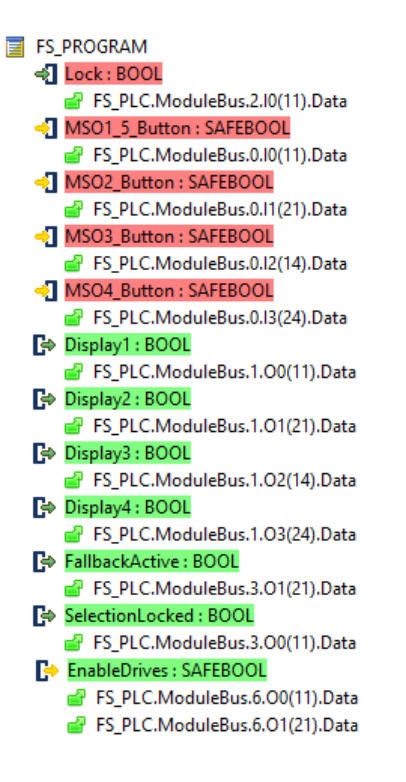

*Figure 16: I/O mapping PI-variables <-> Module bus*

<span id="page-25-1"></span>The following I/O mappings should be made using the filter "PI variables <-> IP connections":

| Access: PITreaderAccess<br>< TPITreaderAccessData: ARRAY [013] OF WORD<br><b>B</b> FS PLC.Modbus.Client.ModbusTCPClient 0.Receive<br><d pitreaderaccessdata[0]:="" th="" word<=""><th>- ModbusTCPClient 0 (Read Input Register 3x)<br/>B ModbusTCPClient 0_Receive : ARRAY [2437] OF WORD<br/>AN_PITmodeFlex_STL.Applikation.IEC 61131-Programmierung.FS_PROGRAM.Access.PITreaderAccessData</th></d> | - ModbusTCPClient 0 (Read Input Register 3x)<br>B ModbusTCPClient 0_Receive : ARRAY [2437] OF WORD<br>AN_PITmodeFlex_STL.Applikation.IEC 61131-Programmierung.FS_PROGRAM.Access.PITreaderAccessData |
|----------------------------------------------------------------------------------------------------|----------------------------------------------------------------------------------------------------|
| <dpitreaderaccessdata[1]: word<br="">&lt;{  PITreaderAccessData[2]: WORD</dpitreaderaccessdata[1]:>                                                                                                    | $\rightarrow$ Receive: 3x00024 : WORD<br>$\rightarrow$ Receive: 3x00025 : WORD<br>$\rightarrow$ Receive: 3x00026 : WORD                                                                             |
| <0 PITreaderAccessData[3]: WORD<br><1 PITreaderAccessData[4]: WORD<br><{  PITreaderAccessData[5]: WORD                                                                                                    | $\rightarrow$ Receive: 3x00027 : WORD<br>$\rightarrow$ Receive: 3x00028 : WORD<br>$\rightarrow$ Receive: 3x00029 : WORD                                                                             |
| < PITreaderAccessData[6]: WORD<br><dpitreaderaccessdata[7]: word<br="">&lt; PITreaderAccessData[8]: WORD</dpitreaderaccessdata[7]:>                                                                                                    | $\rightarrow$ Receive: 3x00030 : WORD<br>$\rightarrow$ Receive: 3x00031 : WORD                                                                                                    |
| < PITreaderAccessData[9]: WORD<br><dpitreaderaccessdata[10]: td="" word<=""><td><math>\rightarrow</math> Receive: 3x00032 : WORD<br/><math>\rightarrow</math> Receive: 3x00033 : WORD<br/><math>\rightarrow</math> Receive: 3x00034 : WORD</td></dpitreaderaccessdata[10]:>                                                                                                    | $\rightarrow$ Receive: 3x00032 : WORD<br>$\rightarrow$ Receive: 3x00033 : WORD<br>$\rightarrow$ Receive: 3x00034 : WORD                                                                             |
| <dpitreaderaccessdata[11]: word<br="">&lt;1 PITreaderAccessData[12]: WORD<br/>&lt; PITreaderAccessData[13]: WORD</dpitreaderaccessdata[11]:>                                                                                                    | $\rightarrow$ Receive: 3x00035 : WORD<br>$\rightarrow$ Receive: 3x00036 : WORD<br>$\rightarrow$ Receive: 3x00037 : WORD                                                                             |

<span id="page-25-2"></span>*Figure 17: I/O mapping PI variables <-> IP connections*

## <span id="page-26-0"></span>**7 Operating**

### <span id="page-26-1"></span>**7.1 Application conditions**

#### **NOTICE**

The following activities are the responsibility of the user and must be given consideration:

- Comply with the regulations of the Type C standards (machinery safety standards) for the respective application with regard to operating mode selection, such as EN ISO 16090-1 for example.
- Design your system so that MSO1 is the safest mode of operation.
- Carry out a full function test of the machine after installation (and each time the configuration is changed). The test may only be carried out by qualified personnel.

#### Ensure the following:

- $\blacktriangleright$  The operator must always be able to see which operating mode is active.
- $\blacktriangleright$  The operating mode displayed following selection must match the operating mode selected by the operator.

#### Note:

- $\blacktriangleright$  The operator must have adequate training for the operating mode he has selected.
- $\triangleright$  Before each machine start, a check must be carried out to see that the desired operating mode is selected.
- $\blacktriangleright$  The operator must always ensure that the operating mode he requires is the one actually selected. If the required operating mode is not selected, the machine must be shut down immediately.

#### **CAUTION!**

#### **Please note the following:**

- The operating mode may only be selected from outside of the danger zone.
- Selecting an operating mode must not in itself cause the machine to start up.
- The operating mode must not be selected as the machine is running.

## **7.2 Select mode of safe operation**

- <span id="page-26-2"></span>Insert a transponder key with the relevant permission into the PITreader. The colour of the illuminated ring around the key adapter switches from blue to green when the transponder key has been recognised as valid.
- $\triangleright$  Select the required operating mode by pressing the relevant button (number 1 to 4 on the keypad PIT oe 4S). The button must be pressed for a minimum of 50 ms and a maximum of 5 s. The display element for the previous operating mode is switched off and the display element for the newly selected operating mode is switched on. The O-variable *MSOx* from the previous operating mode is switched off; the O-variable *MSOx* from the newly selected operating mode is switched on (block "FS\_MSO\_PITreader\_Keypad").
- Remove the transponder key from the PITreader. The ring around the key adapter lights up blue.

Should the selection be locked (*Lock* = TRUE) or the permission not be sufficient, this will be signalled by the display element for the operated button flashing repeatedly.

If several buttons are operated simultaneously or a button is operated for too long (> 5 seconds), this will also be signalled by the display elements for the operated buttons flashing repeatedly.

Diagnostic information will be displayed in the event of an error. The information is displayed via the diagnostic list from PAS4000 and via the O-variables *DiagSelectionLocked*, *DiagUserInputIncorrect* or *DiagPermissionDenied* (block "FS\_MSO\_PITreader\_Keypad").

### **7.3 Select mode of safe service operation**

- <span id="page-27-0"></span>Insert a transponder key with the relevant permission (5 minimum) into the PITreader. The colour of the illuminated ring around the key adapter switches from blue to green when the transponder key has been recognised as valid.
- $\triangleright$  Select the service operating mode by pressing button 1 on the keypad PIT oe 4S. The button must be pressed for a minimum of 5 s and a maximum of 10 s. The display element for the previous operating mode is switched off and all display elements on the PIT oe 4S are switched to a flashing mode. The O-variable *MSOx* from the previous operating mode is switched off; the Ovariable *MSO5* from the newly selected service operating mode is switched on (block "FS\_MSO\_PITreader\_Keypad").
- Service operating mode remains selected for as long as the transponder key is inserted.
- **Remove the transponder key from the PITreader. The ring around the key adapter lights up blue.** The O-variable *DiagFallbackActive* and an entry in the PAS4000 diagnostic list are used to indicate that a switch to operating mode MSO 1 will occur in just a few seconds (15 s). This switch can be prevented by inserting a transponder key with the relevant permission. In this case service mode will continue to be selected.
- If no transponder key is inserted, the switch to operating mode MSO 1 will occur after the fallback delay time has elapsed. The flashing on the display elements is switched off and the display element for MSO 1 is switched on and is static. The O-variable *MSO5* is switched off and the Ovariable *MSO1* is switched on (block "FS\_MSO\_PITreader\_Keypad").

Should the selection be locked (*Lock* = TRUE) or the permission not be sufficient, this will be signalled by the display element for the operated button flashing repeatedly.

If several buttons are operated simultaneously or button 1 is operated for too long (> 10 seconds), this will also be signalled by the display elements for the operated buttons flashing repeatedly.

Diagnostic information will be displayed in the event of an error. The information is displayed via the diagnostic list from PAS4000 and via the O-variables *DiagSelectionLocked*, *DiagUserInputIncorrect* or *DiagPermissionDenied* (block "FS\_MSO\_PITreader\_Keypad").

<span id="page-28-0"></span>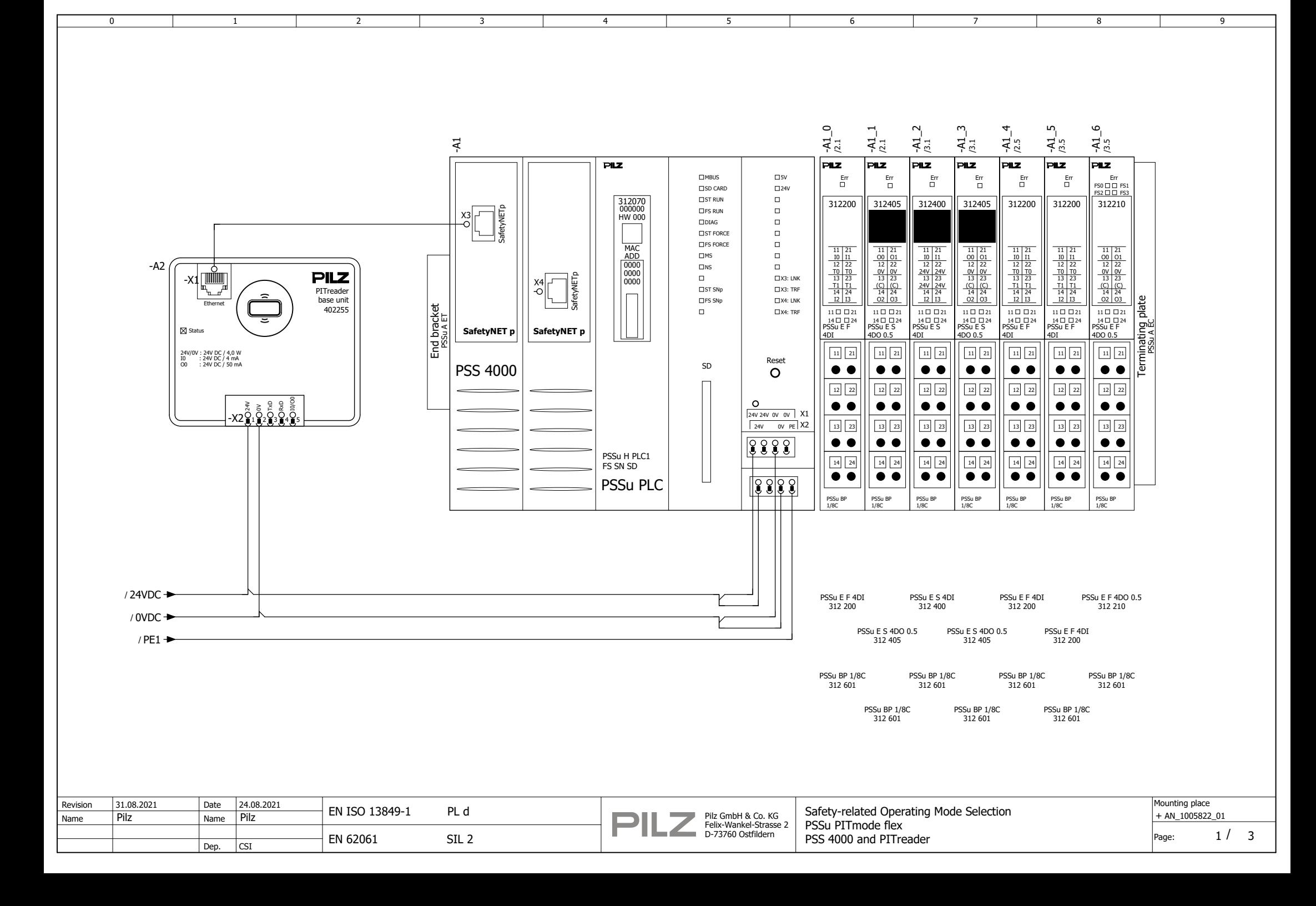

<span id="page-29-0"></span>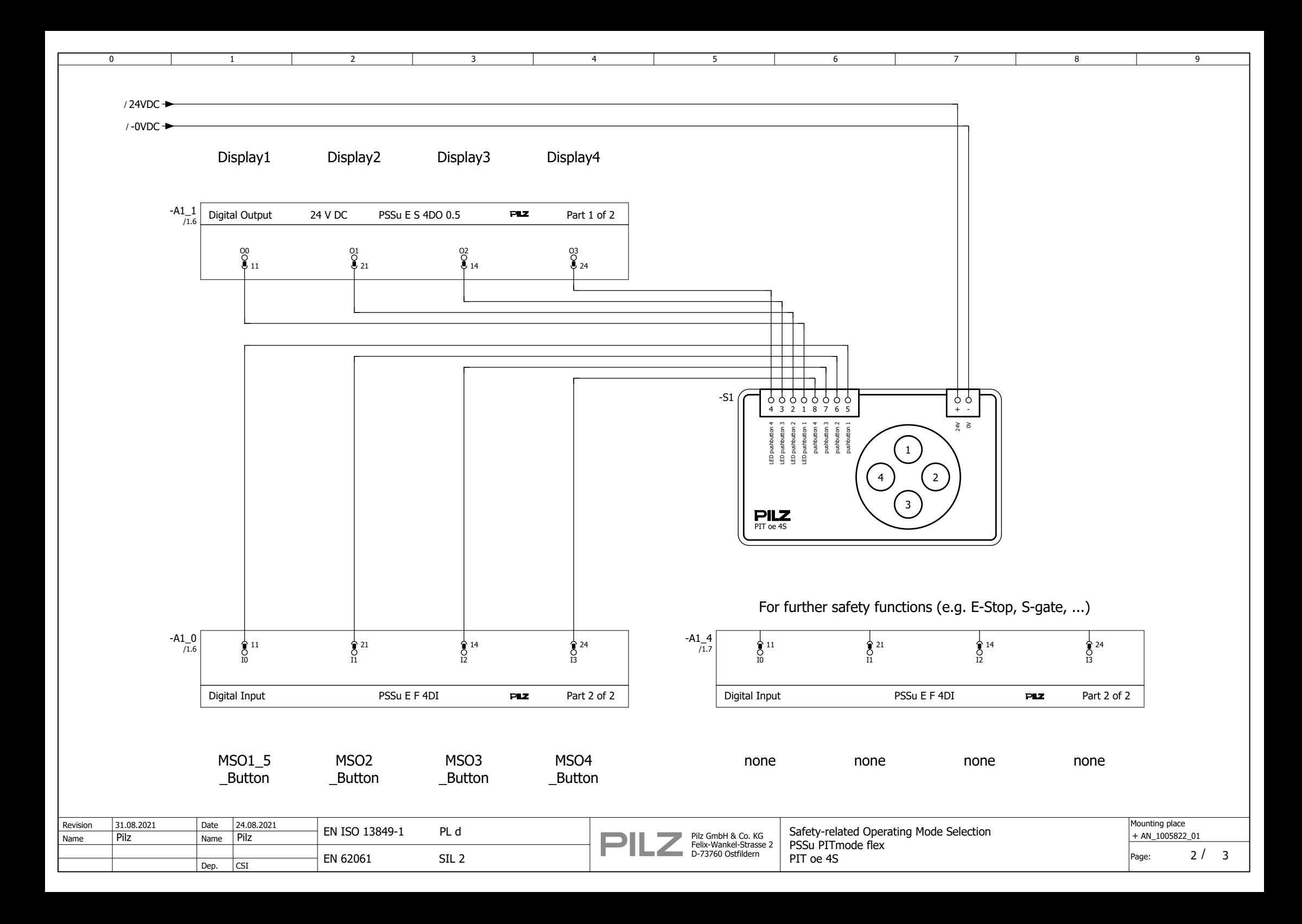

<span id="page-30-0"></span>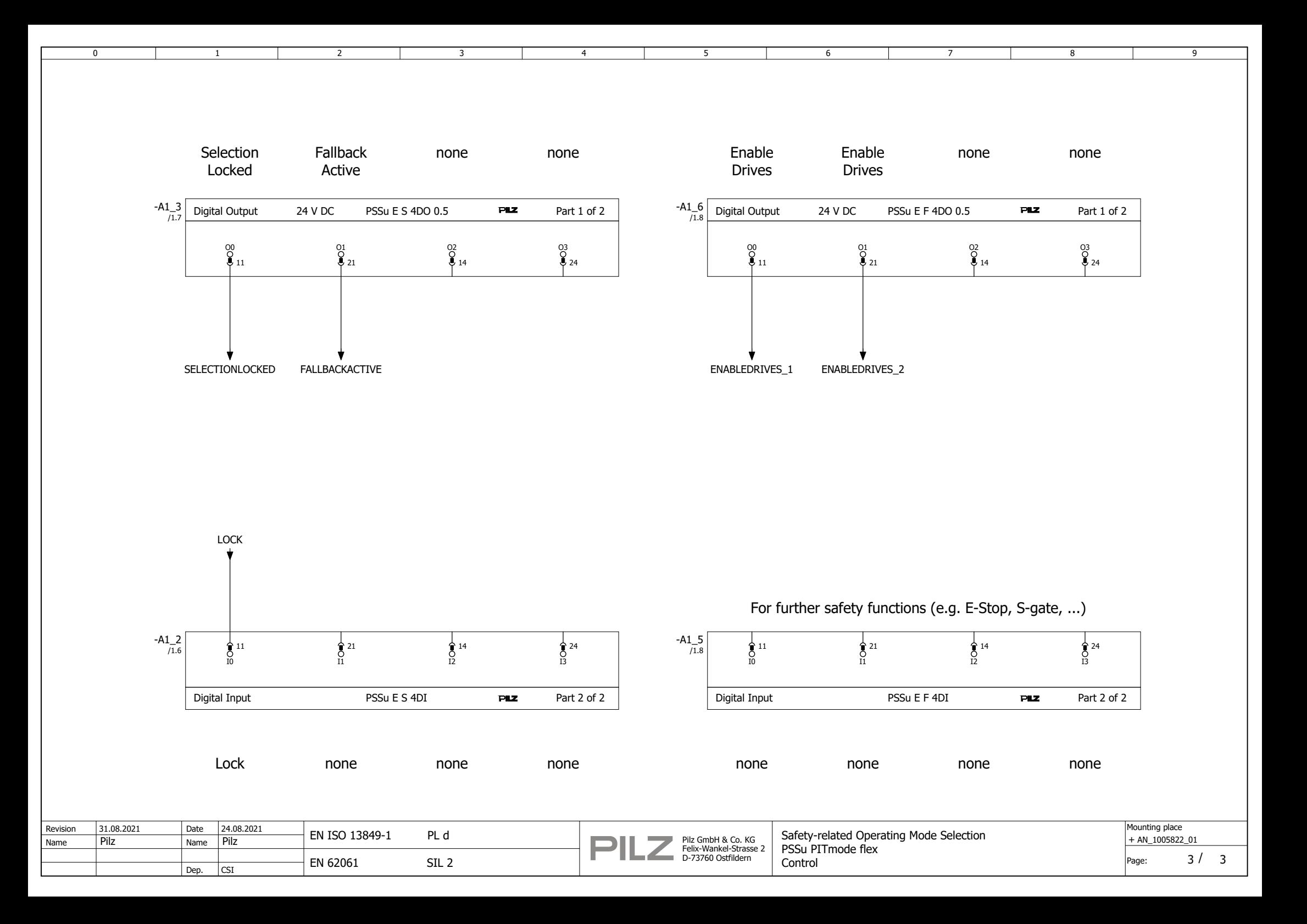

## **9 Table of figures**

<span id="page-31-0"></span>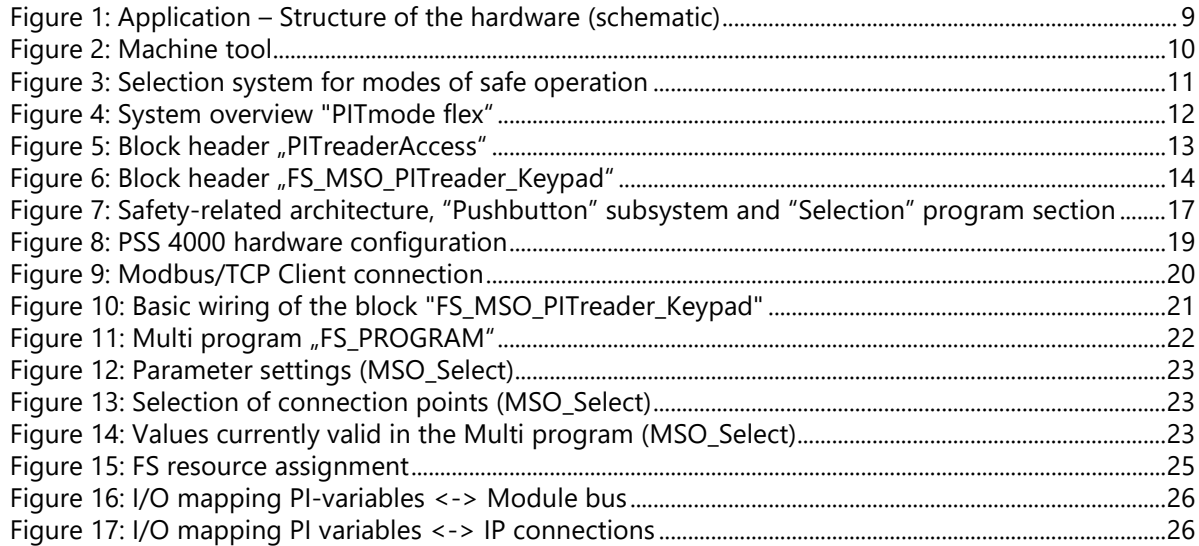

# Support

Technical support is available from Pilz round the clock.

Pilz develops environmentally-friendly products using ecological materials and energy-saving technologies. Offices and production facilities are ecologically designed, environmentally-aware and energy-saving. So Pilz offers sustainability, plus the security of using energy-efficient products and environmentally-friendly solutions.

#### Americas

**Brazil** +55 11 97569-2804 Canada +1 888 315 7459 **Mexico** +52 55 5572 1300 **USA** (toll-free) +1 877-PILZUSA (745-9872)

#### Asia

China +86 21 60880878-216 Japan +81 45 471-2281 **South Korea** +82 31 778 3300

Australia

+61 3 95600621

#### **Europe**

Austria +43 1 7986263-0 Belgium, Luxembourg +32 9 3217570 France +33 3 88104003 Germany +49 711 3409-444 Ireland +353 21 4804983 Italy, Malta +39 0362 1826711

Scandinavia +45 74436332 Spain +34 938497433 Switzerland +41 62 88979-32 **The Netherlands** +31 347 320477 **Turkey** +90 216 5775552 **United Kingdom** +44 1536 462203

You can reach our international hotline on: support@pilz.com

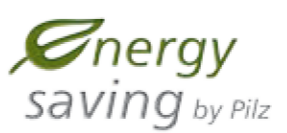

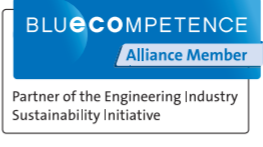

pilz The Best of German Engineering CECE®, CHRE®, CMSE®, InduraNET p®, Leansafe®, Master of Safety®, Master of Security®, PASCoffig®, PAScorifig®, PIP®, PLID®, PMCprimo®, PMCprotego®, PMClendo®,<br>PMD®, PM®, PNOZ®, PRBT®, PRCM®, Primo®, PRTM®, PS®, PVIS®, Saf any question and the sco<br>if you have a

We are represented internationally. Please refer to our homepage www.pilz.com for further details or contact our headquarters.

Application Note 2012 Control of the Marine State Polaris Christian (Control of Control of Control of Control o<br>1005822-Elephone: +49 711 3409-0, Telefax: +49 711 3409-133, E-Mail: info@pilz.com, Internet: www.pilz.com

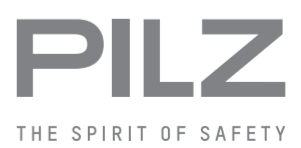